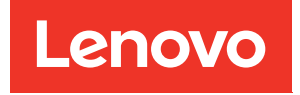

# Armario de bastidor de 18U ThinkSystem Micro DataCenter Guía del usuario

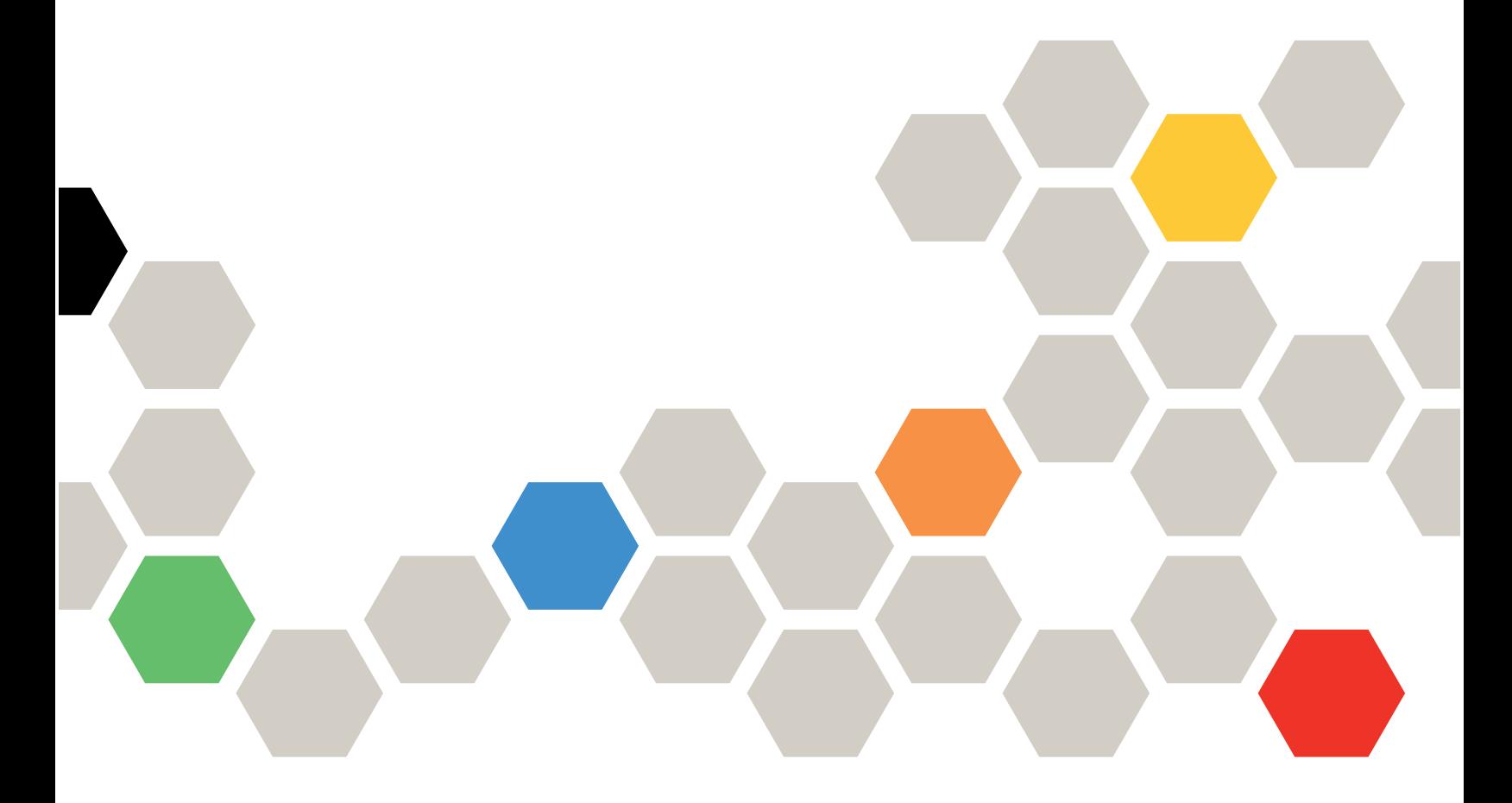

Tipo de equipo: 7D2C y 7D2P

Primera edición (Febrero 2020)

© Copyright Lenovo 2020.

AVISO DE DERECHOS LIMITADOS Y RESTRINGIDOS: si los productos o software se suministran según el contrato de General Services Administration (GSA), la utilización, reproducción o divulgación están sujetas a las restricciones establecidas en el Contrato Núm. GS-35F-05925.

## <span id="page-2-0"></span>Contenido

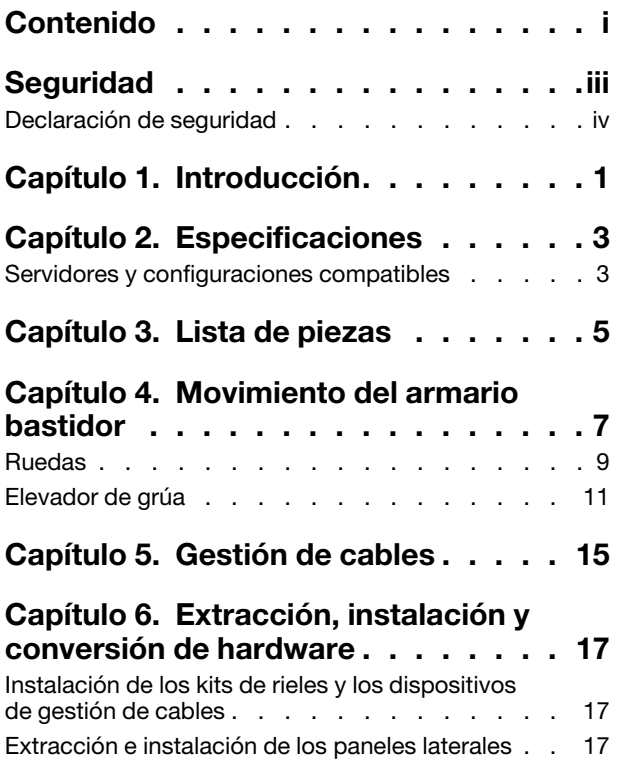

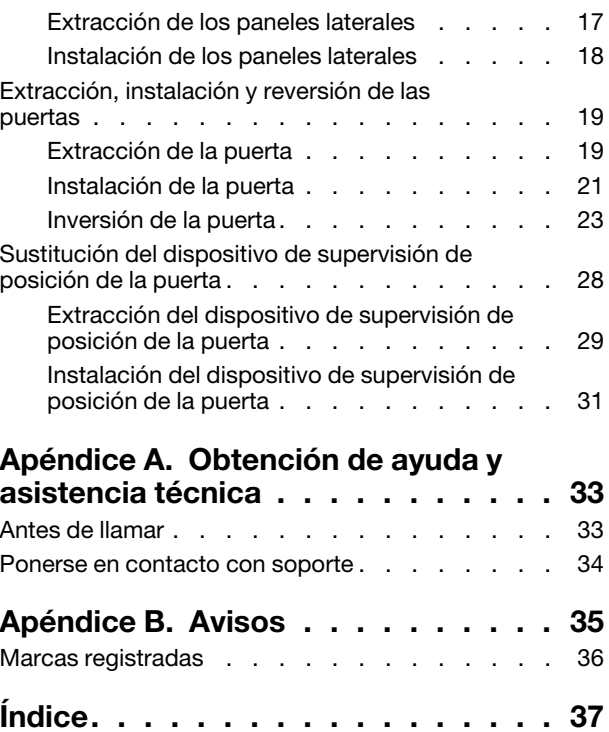

## <span id="page-4-0"></span>Seguridad

<span id="page-4-1"></span>Before installing this product, read the Safety Information.

قبل تركيب هذا المنتج، يجب قراءة الملاحظات الآمنية

Antes de instalar este produto, leia as Informações de Segurança.

在安装本产品之前, 请仔细阅读 Safety Information (安全信息)。

安裝本產品之前,請先閱讀「安全資訊」。

Prije instalacije ovog produkta obavezno pročitajte Sigurnosne Upute.

Před instalací tohoto produktu si přečtěte příručku bezpečnostních instrukcí.

Læs sikkerhedsforskrifterne, før du installerer dette produkt.

Lees voordat u dit product installeert eerst de veiligheidsvoorschriften.

Ennen kuin asennat tämän tuotteen, lue turvaohjeet kohdasta Safety Information.

Avant d'installer ce produit, lisez les consignes de sécurité.

Vor der Installation dieses Produkts die Sicherheitshinweise lesen.

Πριν εγκαταστήσετε το προϊόν αυτό, διαβάστε τις πληροφορίες ασφάλειας (safety information).

לפני שתתקינו מוצר זה, קראו את הוראות הבטיחות.

A termék telepítése előtt olvassa el a Biztonsági előírásokat!

Prima di installare questo prodotto, leggere le Informazioni sulla Sicurezza.

製品の設置の前に、安全情報をお読みください。

본 제품을 설치하기 전에 안전 정보를 읽으십시오.

Пред да се инсталира овој продукт, прочитајте информацијата за безбедност.

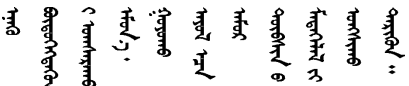

Les sikkerhetsinformasjonen (Safety Information) før du installerer dette produktet.

Przed zainstalowaniem tego produktu, należy zapoznać się z książką "Informacje dotyczące bezpieczeństwa" (Safety Information).

Antes de instalar este produto, leia as Informações sobre Segurança.

Перед установкой продукта прочтите инструкции по технике безопасности.

Pred inštaláciou tohto zariadenia si pečítaje Bezpečnostné predpisy.

Pred namestitvijo tega proizvoda preberite Varnostne informacije.

Antes de instalar este producto, lea la información de seguridad.

Läs säkerhetsinformationen innan du installerar den här produkten.

*ইৰ্' শ্ৰম ৰেই বেই'* য়ুঁধৰো প্ৰমৰ্শ্ব আৰু মুখৰ মুখৰ প্ৰাৰম ॶॱ**द**ॸॖॱऄॺॱॲॸॱॸऄॱॺॕॸॱऄॸॱॸॷॱॸॺॕऻॺऻ

Bu ürünü kurmadan önce güvenlik bilgilerini okuyun.

مەزكۇر مەھسۇلاتنى ئورنىتىشتىن بۇرۇن بىخەتەرلىك ئۇچۇرلىرىنى ئوقۇپ چىقىڭ.

Youq mwngz yungh canjbinj neix gaxgonq, itdingh aeu doeg aen canjbinj soengq cungj vahgangj ancien siusik.

### <span id="page-5-0"></span>Declaración de seguridad

<span id="page-5-1"></span>Lea esta sección detenidamente antes de realizar cualquier tarea en el armario.

R001

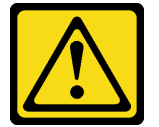

#### PRECAUCIÓN:

Para garantizar la seguridad, todas las configuraciones del armario bastidor deben contar con la certificación de un laboratorio de pruebas reconocido en el país, para verificar el cumplimiento de las normas de seguridad específicas de la nación. Este proceso tiene por objetivo garantizar que el producto final sea seguro para el operador y el personal de servicio, en condiciones normales y de uso erróneo previsibles.

R002

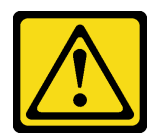

# PELIGRO

- Baje siempre las almohadillas de nivelación en el armario bastidor.
- Instale siempre los soportes del estabilizador en el armario bastidor.
- Instale siempre los dispositivos más pesados en la parte inferior del armario bastidor.
- Instale siempre los servidores y dispositivos opcionales desde la parte inferior del armario bastidor.

#### R003

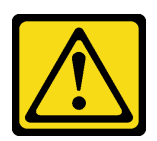

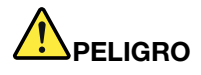

- No extienda más de un dispositivo deslizante a la vez.
- El peso máximo permitido para un dispositivo en los rieles de deslizamiento es de 80 kg (176 lb). No instale un dispositivo deslizante que supere este peso.

#### S029

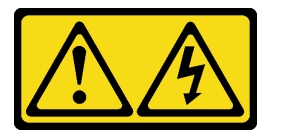

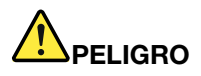

La corriente eléctrica de los cables de alimentación, telefónicos y de comunicaciones es peligrosa. Para evitar un peligro de descarga:

- No conecte ni desconecte los cables, ni lleve a cabo una instalación, mantenimiento o reconfiguración de este producto durante una tormenta eléctrica.
- Conecte todos los cables de alimentación a una fuente de alimentación debidamente cableada y conectada a tierra.
- Conecte el equipo que se acoplará a este producto a fuentes de alimentación debidamente cableadas.
- Siempre que sea posible, use solo una mano para conectar o desconectar los cables de señal.
- Nunca encienda un equipo si hay evidencia de fuego, agua y daño en la estructura.
- Antes de abrir las cubiertas del dispositivo, desconecte los cables de alimentación de CA, las fuentes de alimentación de CC, los sistemas de telecomunicaciones y los cables serie, a menos que los procedimientos de instalación y configuración le indiquen lo contrario.
- Al instalar, mover o abrir las cubiertas de este producto o de los dispositivos conectados, conecte y desconecte los cables tal como se describe en la tabla siguiente.

#### Para conectar: Para desconectar:

- 1. Apague todas las fuentes de alimentación y los equipos que se conectarán a este producto.
- 2. Conecte los cables de señal al producto.
- 3. Conecte los cables de alimentación al producto.
	- Para sistemas de CA, use las entradas para dispositivos.
	- Para sistemas de CC, asegure la correcta polaridad de las conexiones de CC -48: RTN es + y -48 V CC es -. La conexión a tierra debe usar una oreja de dos orificios para seguridad.
- 4. Conecte los cables de señal a otros dispositivos.
- 5. Conecte los cables de alimentación a sus fuentes.
- 6. Encienda todas las fuentes de alimentación.

## S036

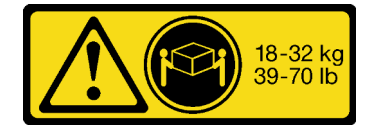

#### PRECAUCIÓN:

Utilice métodos seguros cuando lo levante.

#### S037

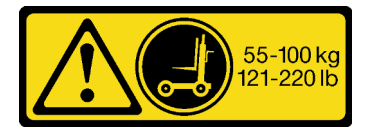

#### PRECAUCIÓN:

El peso de esta pieza o unidad es de más de 55 kg (121,2 libras). Se necesitan personas especialmente capacitadas, un dispositivo elevador o ambos para levantar de forma segura esta pieza o unidad.

R006

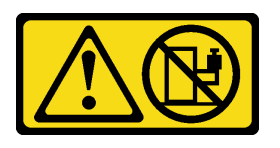

#### PRECAUCIÓN:

No coloque ningún objeto encima de un dispositivo montado en bastidor, a menos que dicho dispositivo sea para utilizar como estante.

R007

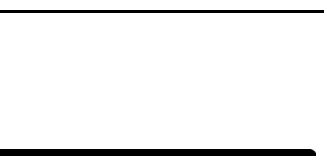

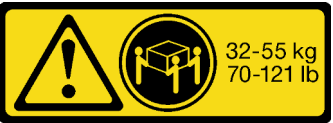

18 - 32 kg (39 - 70 libras) 32 - 55 kg (70 - 121 libras)

- 1. APAGUE todas las fuentes de alimentación y equipos que vaya a incorporar a este producto.
	- Para sistemas de CA, retire todos los cables de alimentación de los receptáculos de alimentación del chasis o interrumpa la alimentación en la unidad de distribución de alimentación de CA.
	- Para sistemas de CC, desconecte las fuentes de alimentación de CC en el panel del disyuntor o apagando la fuente de alimentación. A continuación, quite los cables de CC.
- 2. Quite los cables de señal de los conectores.
- 3. Quite todos los cables de los dispositivos.

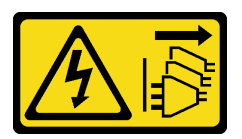

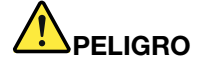

- Conecte los cables de alimentación de los dispositivos que están en el armario bastidor a las tomas de alimentación eléctrica que estén cerca del armario bastidor y que sean de fácil acceso.
- Es posible que cada armario bastidor tenga más de un cable de alimentación. Asegúrese de desconectar todos los cables de alimentación en el armario bastidor antes de reparar cualquier dispositivo que este contenga.
- Instale un interruptor de apagado de emergencia si en el mismo armario bastidor se instala más de un dispositivo de alimentación (unidad de distribución de alimentación o fuente de alimentación ininterrumpida).
- Conecte todos los dispositivos que están instalados en un armario bastidor a los dispositivos de alimentación que están instalados en el mismo armario bastidor. No conecte un cable de alimentación de un dispositivo instalado en un armario bastidor a un dispositivo de alimentación instalado en un armario bastidor diferente.

#### R009

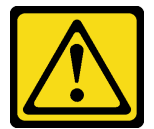

#### PRECAUCIÓN:

La extracción de los componentes de las posiciones superiores del armario bastidor Enterprise mejora la estabilidad del bastidor durante la reubicación. Siga estas directrices generales cuando reubique un armario bastidor lleno en una habitación o en un edificio:

- Reduzca el peso del armario bastidor extrayendo los equipos; para ello, comience por la parte superior del armario bastidor. Cuando sea posible, restaure la configuración del armario bastidor tal como lo recibió. Si no conoce esta configuración, debe hacer lo siguiente:
	- Extraiga todos los dispositivos que están en la posición 32U y en las posiciones superiores.
	- Asegúrese de que los dispositivos más pesados estén instalados en la parte inferior del armario bastidor.
	- Asegúrese de que no haya posiciones U vacías entre los dispositivos instalados en el armario bastidor, debajo de la posición 32 U.
- Si el armario bastidor que está reubicando forma parte de un conjunto de armarios bastidores, desconecte el armario bastidor del conjunto.
- Inspeccione la ruta que planea tomar, para eliminar potenciales peligros.
- Asegúrese de que la ruta que elija pueda soportar el peso del armario bastidor cargado. Consulte la documentación incluida con el armario bastidor para conocer el peso de un armario bastidor cargado.
- Asegúrese de que todas las aberturas de las puertas midan al menos 760 x 2030 mm (30 x 80 pulg).
- Asegúrese de que todos los dispositivos, estantes, cajones, puertas y cables estén fijos.
- Asegúrese de que las cuatro almohadillas de nivelación estén elevadas hasta la posición más alta.
- Asegúrese de que no haya ningún soporte estabilizador instalado en el armario bastidor.
- No utilice una rampa que tenga más de 10 grados de inclinación.
- Cuando el armario bastidor se encuentre en la nueva ubicación, haga lo siguiente:
	- Baje las cuatro almohadillas de nivelación.
	- Instale los soportes estabilizadores en el armario bastidor.
	- Si extrajo dispositivos del armario bastidor, vuelva a llenarlo desde la posición más baja a la más alta.

Si es necesaria una reubicación a larga distancia, restaure la configuración del armario de bastidor tal como lo recibió. Embale el armario bastidor con el material de embalaje original o uno equivalente. Además, baje las almohadillas de nivelación para elevar las ruedas de la plataforma y atornille el armario bastidor a la plataforma.

## <span id="page-10-0"></span>Capítulo 1. Introducción

Consulte esta documentación para obtener más información sobre los detalles de especificaciones y las instrucciones de instalación del armario de bastidor de 18U ThinkSystem Micro DataCenter.

<span id="page-10-1"></span>El armario de bastidor de ThinkSystem Micro DataCenter es un armario de 18U diseñado para servidores Micro DataCenter.

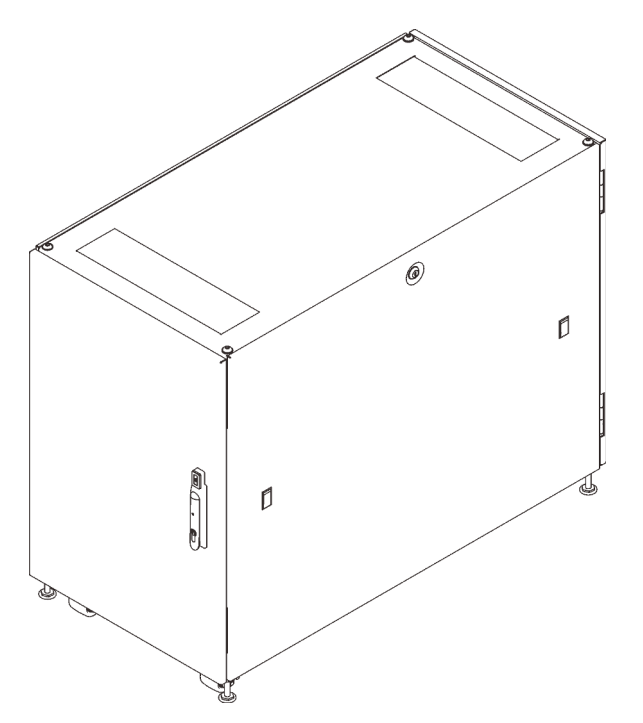

Figura 1. Armario de bastidor de 18U ThinkSystem Micro DataCenter

El armario se proporciona con una garantía limitada. Para obtener más detalles sobre la garantía, consulte: <https://support.lenovo.com/us/en/solutions/ht503310>

Para obtener más detalles sobre su garantía específica, consulte: <http://datacentersupport.lenovo.com/warrantylookup>

## <span id="page-12-0"></span>Capítulo 2. Especificaciones

Consulte esta sección para obtener información sobre el armario de bastidor de 18U ThinkSystem Micro DataCenter.

#### <span id="page-12-2"></span>Dimensiones y peso

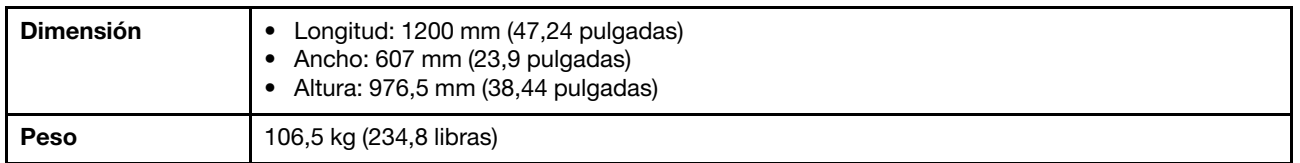

### <span id="page-12-1"></span>Servidores y configuraciones compatibles

Consulte esta sección para obtener información acerca de los servidores que son compatibles con el armario bastidor.

<span id="page-12-3"></span>A continuación se incluyen los servidores admitidos por este armario bastidor y los enlaces correspondientes a la documentación de:

- SR250: [https://thinksystem.lenovofiles.com/help/topic/7Y51/pdf\\_files.html](https://thinksystem.lenovofiles.com/help/topic/7Y51/pdf_files.html)
- SR530: [https://thinksystem.lenovofiles.com/help/topic/7X07/pdf\\_files.html](https://thinksystem.lenovofiles.com/help/topic/7X07/pdf_files.html)
- SR550: [https://thinksystem.lenovofiles.com/help/topic/7X03/pdf\\_files.html](https://thinksystem.lenovofiles.com/help/topic/7X03/pdf_files.html)
- SR570: [https://thinksystem.lenovofiles.com/help/topic/7Y02/pdf\\_files.html](https://thinksystem.lenovofiles.com/help/topic/7Y02/pdf_files.html)
- SR590: [https://thinksystem.lenovofiles.com/help/topic/7X98/pdf\\_files.html](https://thinksystem.lenovofiles.com/help/topic/7X98/pdf_files.html)
- SR630: [https://thinksystem.lenovofiles.com/help/topic/7X01/pdf\\_files.html](https://thinksystem.lenovofiles.com/help/topic/7X01/pdf_files.html)
- SR650: [https://thinksystem.lenovofiles.com/help/topic/7X05/pdf\\_files.html](https://thinksystem.lenovofiles.com/help/topic/7X05/pdf_files.html)
- SR670: [https://thinksystem.lenovofiles.com/help/topic/7Y37/pdf\\_files.html](https://thinksystem.lenovofiles.com/help/topic/7Y37/pdf_files.html)
- ST250: [https://thinksystem.lenovofiles.com/help/topic/7Y45/pdf\\_files.html](https://thinksystem.lenovofiles.com/help/topic/7Y45/pdf_files.html)
- ST550: [https://thinksystem.lenovofiles.com/help/topic/7X09/pdf\\_files.html](https://thinksystem.lenovofiles.com/help/topic/7X09/pdf_files.html)
- SD530: [https://thinksystem.lenovofiles.com/help/topic/7X21/pdf\\_files.html](https://thinksystem.lenovofiles.com/help/topic/7X21/pdf_files.html)
- SE350: [https://thinksystem.lenovofiles.com/help/topic/SE350/pdf\\_files.html](https://thinksystem.lenovofiles.com/help/topic/SE350/pdf_files.html)

## <span id="page-14-0"></span>Capítulo 3. Lista de piezas

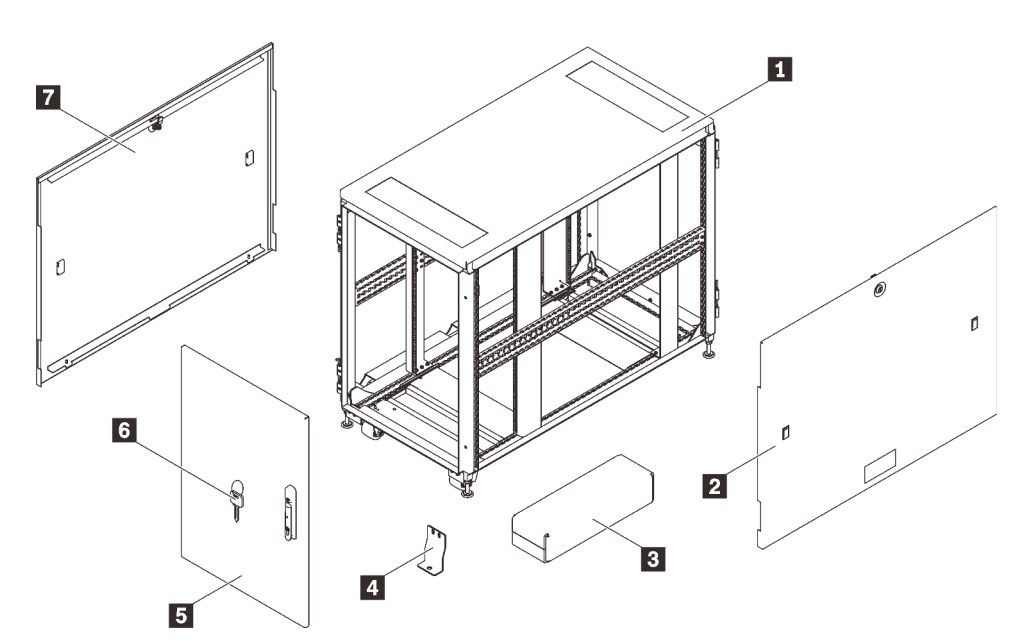

Figura 2. Componentes del armario de bastidor

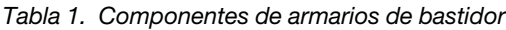

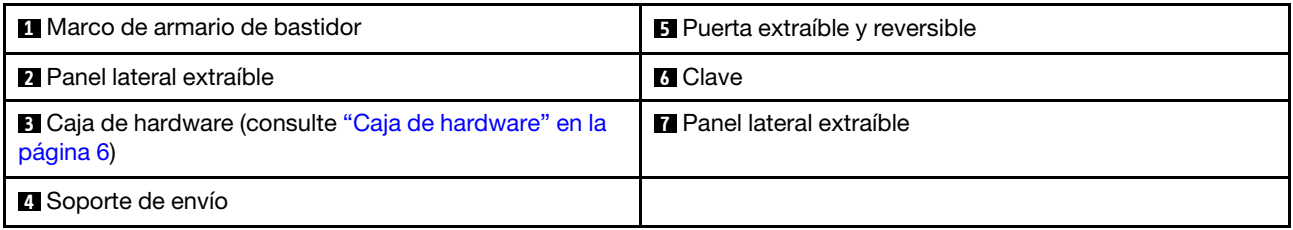

<span id="page-15-0"></span>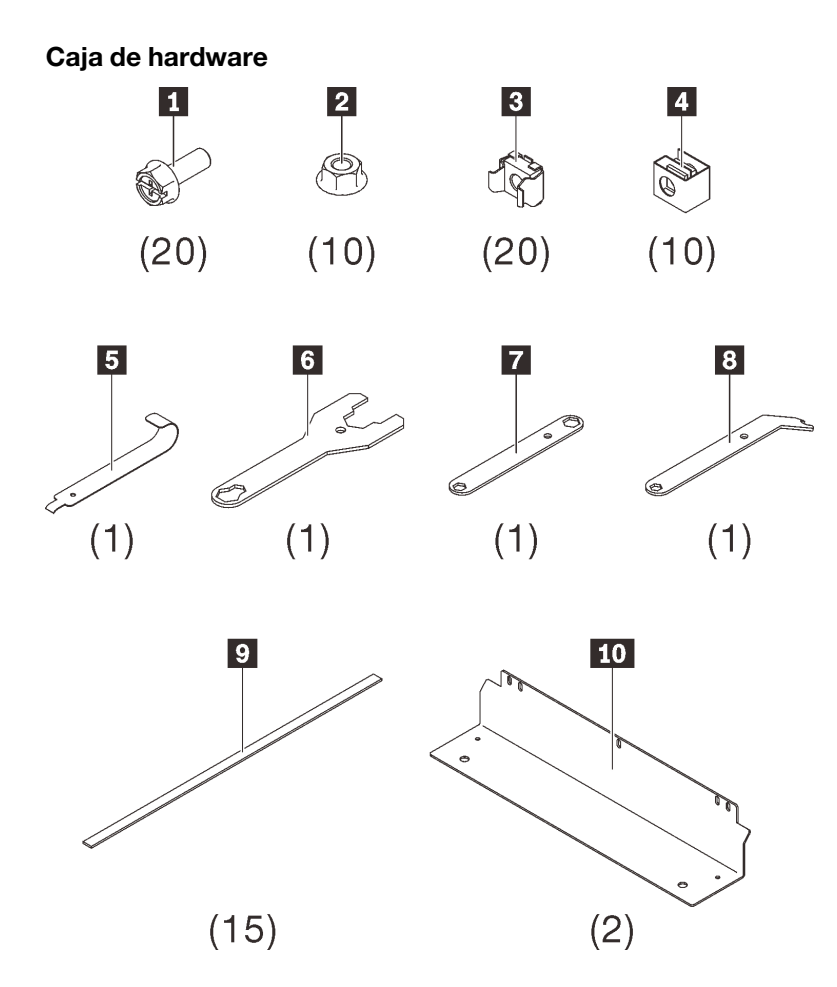

Figura 3. Componentes en la caja de hardware

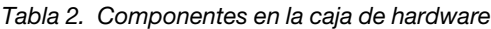

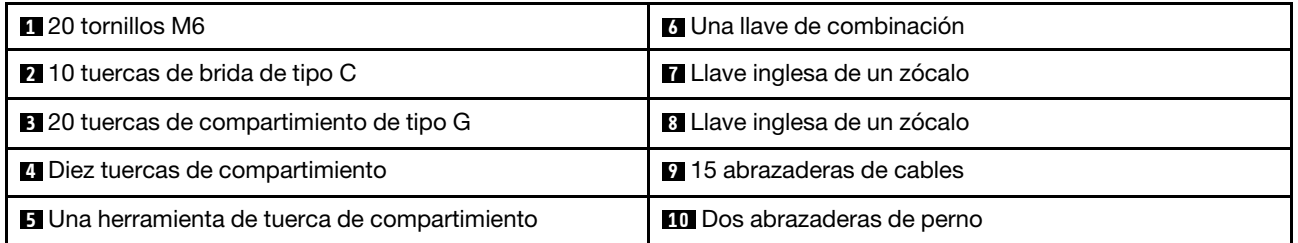

## <span id="page-16-0"></span>Capítulo 4. Movimiento del armario bastidor

<span id="page-16-1"></span>S037

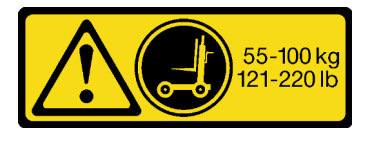

#### PRECAUCIÓN:

El peso de esta pieza o unidad es de más de 55 kg (121,2 libras). Se necesitan personas especialmente capacitadas, un dispositivo elevador o ambos para levantar de forma segura esta pieza o unidad.

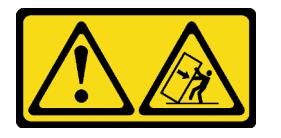

Atención: peligro de vuelco.

#### Importante:

- La tarea de esta sección requiere más de dos personas.
- El armario puede volcarse fácilmente. Muévalo con extrema precaución.

#### ADVERTENCIA: si no se siguen estas instrucciones, pueden producirse daños en el equipo, lesiones graves o la muerte.

Antes de mover el armario bastidor, lleve a cabo los siguientes pasos:

1. Desbloquee y abra ambas puertas tirando del asa y girándola a la derecha.

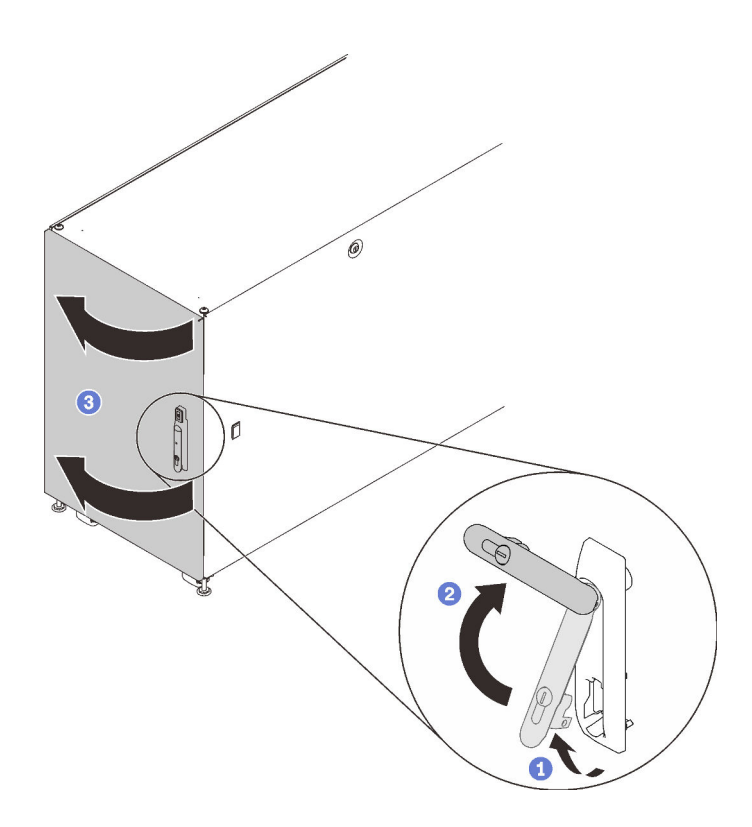

Figura 4. Apertura de la puerta

2. Quite los cuatro soportes de envío que fijan el armario a la plataforma.

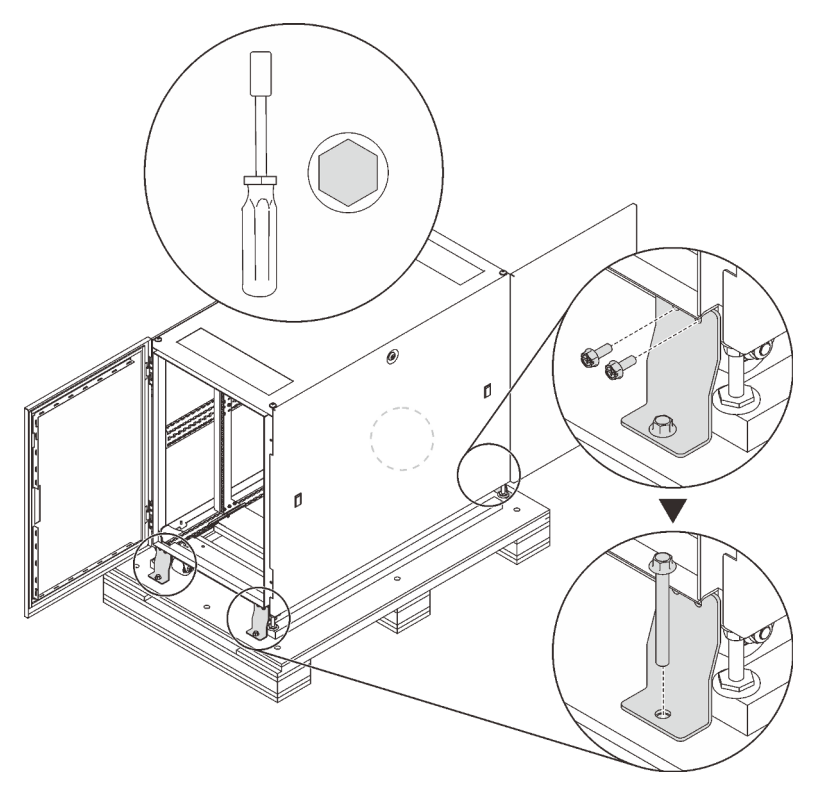

Figura 5. Extracción de soportes de envío

Cuando se mueve el armario, hay dos opciones disponibles:

### <span id="page-18-0"></span>Ruedas

S037

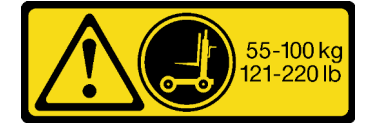

#### PRECAUCIÓN:

El peso de esta pieza o unidad es de más de 55 kg (121,2 libras). Se necesitan personas especialmente capacitadas, un dispositivo elevador o ambos para levantar de forma segura esta pieza o unidad.

Lleve a cabo los siguientes pasos para mover el armario al sitio designado:

- Paso 1. Asegúrese de que todas las patas de nivelación estén arriba. De lo contrario, lleve a cabo el siguiente procedimiento en cada una de las patas de nivelación.
	- a. Afloje la tuerca que fija la pata de nivelación.

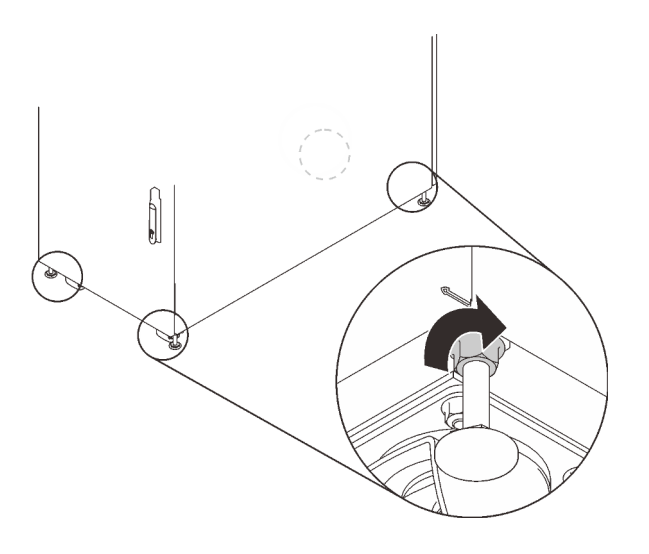

Figura 6. Aflojar la tuerca

b. Inserte el extremo abierto de la llave inglesa combinada en la caja de hardware (consulte **6** en ["Caja de hardware" en la página 6\)](#page-15-0) en el tornillo sobre la pata de nivelación y gírela hacia la izquierda hasta que deje de estar en contacto con el suelo.

Nota: Asegúrese de acortar las patas del armario lo suficiente para que el armario se deslice sobre la rampa sin quedarse atascado.

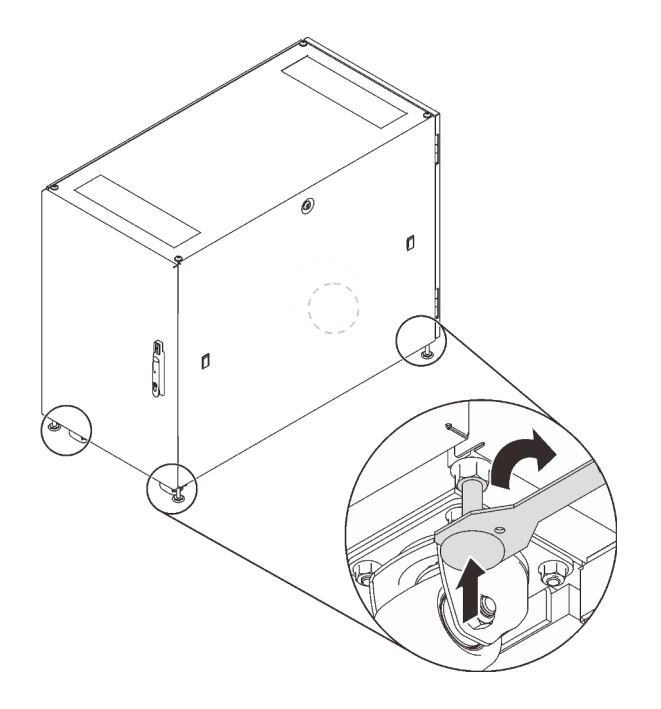

Figura 7. Ajustar las patas del armario bastidor

Paso 2. Asegúrese de que la tabla de la rampa esté abajo y equilibrada y luego empuje el armario desde la parte posterior hasta que llegue al sitio designado.

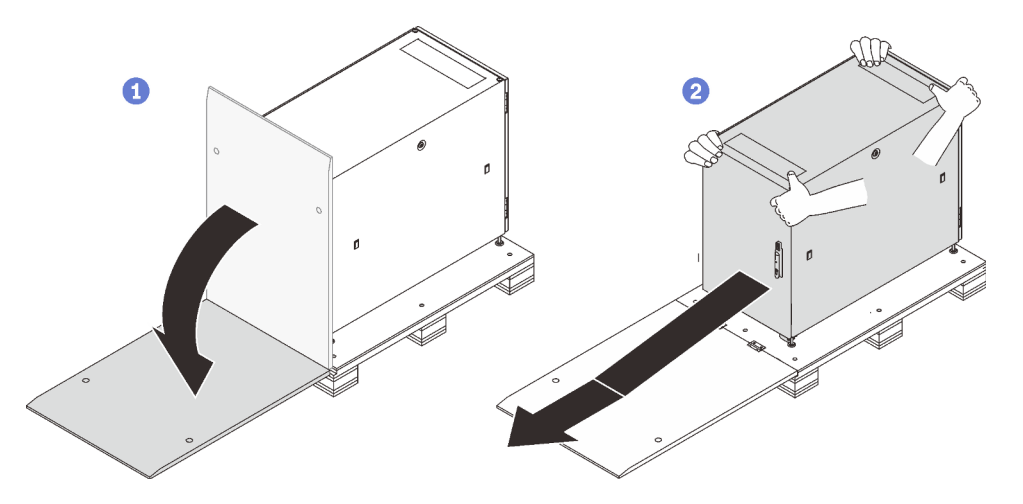

Figura 8. Deslizar el armario para bajarlo de la plataforma

#### Notas:

- Asegúrese de que más de dos personas estén manejando el armario al deslizarlo hacia abajo desde las tablas de las rampas.
- No se ubique en la ruta del armario.

### <span id="page-20-0"></span>Elevador de grúa

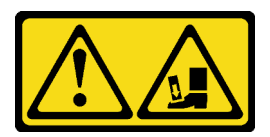

#### Atención: peligro de caída.

Lleve a cabo los pasos siguientes para levantar y mover el armario al sitio designado:

Paso 1. Quite los cuatro tapones de las cuatro esquinas de la parte superior del marco del armario.

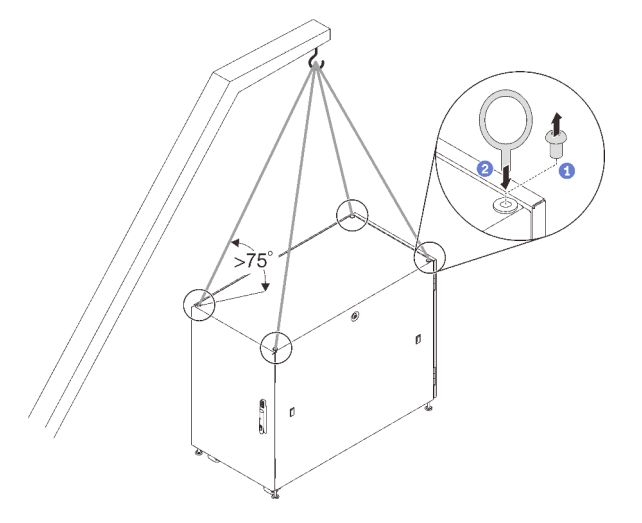

Figura 9. Levantar el armario bastidor

- Paso 2. Instale un tornillo de ojo M12 en cada orificio y asegúrese de que se mantenga conectado firmemente al armario.
- Paso 3. Conecte los cuatro pernos de ojo al gancho de un elevador de grúa y asegúrese de que la longitud del cable le permita un ángulo más de 75°.
- Paso 4. Levante el armario y colóquelo en el sitio designado.

Después de mover el armario al sitio designado, lleve a cabo los siguientes pasos:

- 1. Asegúrese de que las patas nivelación estén abajo y que estén en contacto firme con el suelo. De lo contrario, lleve a cabo el siguiente procedimiento en cada una de las patas de nivelación.
	- a. Afloje la tuerca que fija la pata de nivelación, de ser necesario.

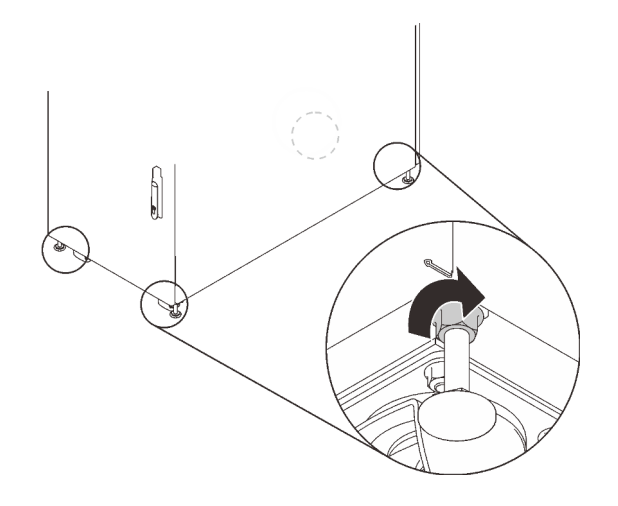

Figura 10. Aflojar la tuerca

b. Inserte el extremo abierto de la llave inglesa combinada en la caja de hardware (consulte **6** en ["Caja](#page-15-0) [de hardware" en la página 6](#page-15-0)) en la cabeza hexagonal de la pata de nivelación y gírela hacia la derecha hasta que la pata esté en contacto firme con el suelo.

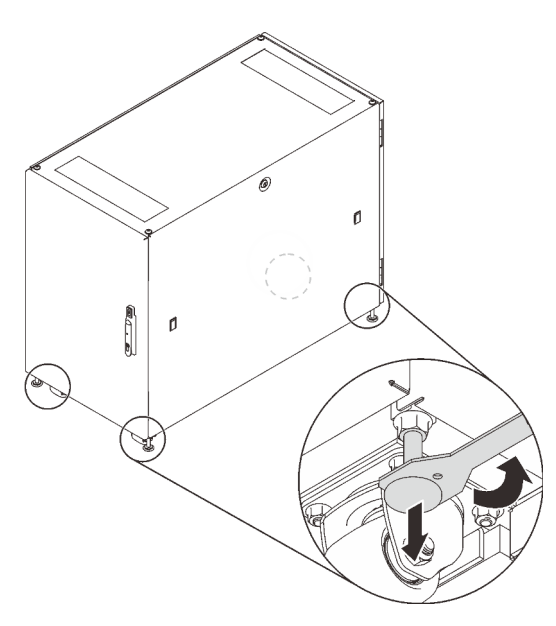

Figura 11. Ajustar la pata del armario bastidor

c. Una vez que la pata de la nivelación esté en contacto con el suelo, apriete la tuerca que la fija.

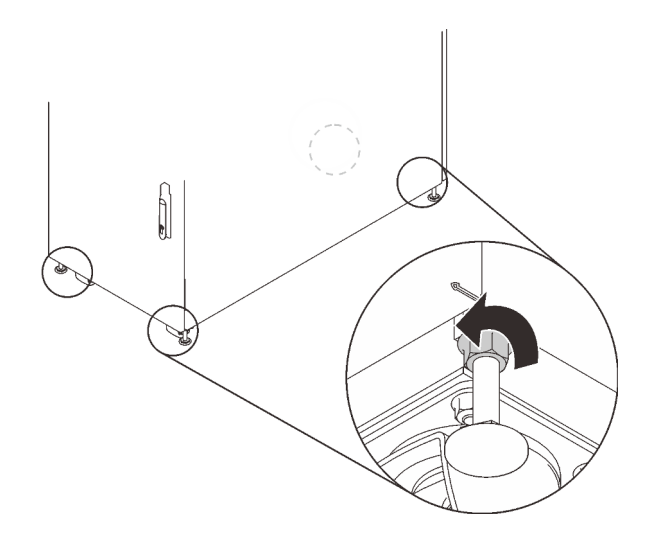

Figura 12. Apriete del tornillo

2. Para fijar el armario a tierra, puede instalar los soportes de perno en la caja de hardware (consulte **10** en ["Caja de hardware" en la página 6](#page-15-0)).

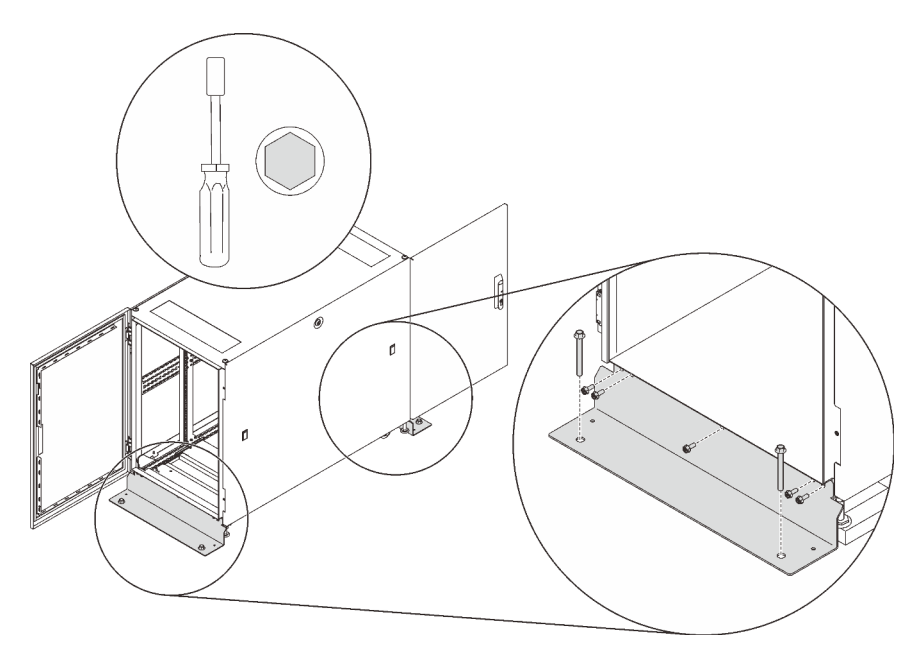

Figura 13. Instalar los soportes de perno

## <span id="page-24-0"></span>Capítulo 5. Gestión de cables

Consulte esta sección para obtener información sobre cómo gestionar los cables para el armario bastidor.

<span id="page-24-1"></span>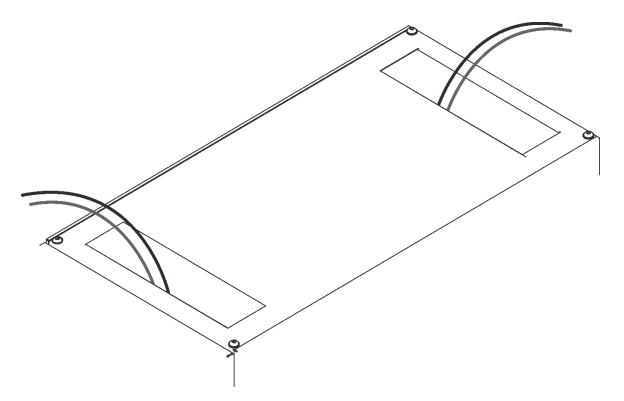

Figura 14. Gestión de cables

Dirija los cables que están conectados a los servidores fuera del armario desde los orificios del techo, como se muestra. De ser necesario, fije los cables con las correas que se incluyen en la bolsa de hardware.

## <span id="page-26-0"></span>Capítulo 6. Extracción, instalación y conversión de hardware

<span id="page-26-1"></span>Consulte esta sección para la sustitución y la conversión de hardware.

### Instalación de los kits de rieles y los dispositivos de gestión de cables

<span id="page-26-5"></span>Siga las instrucciones de esta sección para instalar kits de rieles al armario de bastidor.

Para instalar los kits de rieles y los dispositivos de gestión de cables correctos, consulte los enlaces siguientes correspondientes a los servidores que desea instalar en el armario de bastidor:

- SE350
	- Alojamiento E1:

[https://thinksystem.lenovofiles.com/help/topic/SE350/Toolless\\_slide\\_rail\\_kit.pdf](https://thinksystem.lenovofiles.com/help/topic/SE350/Toolless_slide_rail_kit.pdf) y https:// [thinksystem.lenovofiles.com/help/topic/SE350/Toolless\\_slide\\_rail\\_kit\\_CMA.pdf](https://thinksystem.lenovofiles.com/help/topic/SE350/Toolless_slide_rail_kit_CMA.pdf) o

[https://thinksystem.lenovofiles.com/help/topic/SE350/thinksystem\\_toolless\\_friction\\_rail\\_v2.pdf](https://thinksystem.lenovofiles.com/help/topic/SE350/thinksystem_toolless_friction_rail_v2.pdf)

– Alojamiento E2:

[https://thinksystem.lenovofiles.com/help/topic/SE350/ThinkSystem\\_E2\\_enclosure\\_short\\_rail\\_kit.pdf](https://thinksystem.lenovofiles.com/help/topic/SE350/ThinkSystem_E2_enclosure_short_rail_kit.pdf) o

[https://thinksystem.lenovofiles.com/help/topic/SE350/thinksystem\\_friction\\_2post\\_rail\\_kit.pdf](https://thinksystem.lenovofiles.com/help/topic/SE350/thinksystem_friction_2post_rail_kit.pdf)

- SR530, SR550, SR570, SR590, SR630, SR650 y SR670:
	- [https://thinksystem.lenovofiles.com/help/topic/7X07/cable\\_management\\_arm.pdf](https://thinksystem.lenovofiles.com/help/topic/7X07/rack_install_guide1.pdf) y [https://](https://thinksystem.lenovofiles.com/help/topic/7X07/cma_installation_guide.pdf)  [thinksystem.lenovofiles.com/help/topic/7X07/cma\\_installation\\_guide.pdf](https://thinksystem.lenovofiles.com/help/topic/7X07/cma_installation_guide.pdf) o
	- [https://thinksystem.lenovofiles.com/help/topic/7X07/rack\\_install\\_guide2.pdf](https://thinksystem.lenovofiles.com/help/topic/7X07/rack_install_guide2.pdf)
- SR250:

[https://thinksystem.lenovofiles.com/help/topic/SE350/thinksystem\\_friction\\_2post\\_rail\\_kit.pdf](https://thinksystem.lenovofiles.com/help/topic/SE350/thinksystem_friction_2post_rail_kit.pdf)

• SD530:

[https://thinksystem.lenovofiles.com/help/topic/7X21/rack\\_installation\\_guide.pdf](https://thinksystem.lenovofiles.com/help/topic/7X21/rack_installation_guide.pdf)

[https://thinksystem.lenovofiles.com/help/topic/7X21/universal\\_kit.pdf](https://thinksystem.lenovofiles.com/help/topic/7X21/universal_kit.pdf)

[https://thinksystem.lenovofiles.com/help/topic/7X21/rack\\_installation\\_guide.pdf](https://thinksystem.lenovofiles.com/help/topic/7X21/cable_management_arm.pdf)

• ST250:

[https://thinksystem.lenovofiles.com/help/topic/7Y45/ST50\\_ST250\\_tower\\_to\\_rack.pdf](https://thinksystem.lenovofiles.com/help/topic/7Y45/ST50_ST250_tower_to_rack.pdf)

• ST550:

<span id="page-26-2"></span>[https://thinksystem.lenovofiles.com/help/topic/7X09/conversion\\_kit\\_guide.pdf](https://thinksystem.lenovofiles.com/help/topic/7X09/conversion_kit_guide.pdf)

### Extracción e instalación de los paneles laterales

<span id="page-26-4"></span>Siga las instrucciones de esta sección para extraer e instalar los paneles laterales.

### <span id="page-26-3"></span>Extracción de los paneles laterales

Realice los pasos a continuación para extraer los paneles laterales.

Paso 1. Adquiera la llave que viene con el armario.

Paso 2. Inserte la llave que viene con el armario de bastidor en el ojo de la cerradura en el panel lateral y gírela hacia la izquierda para desbloquear el panel.

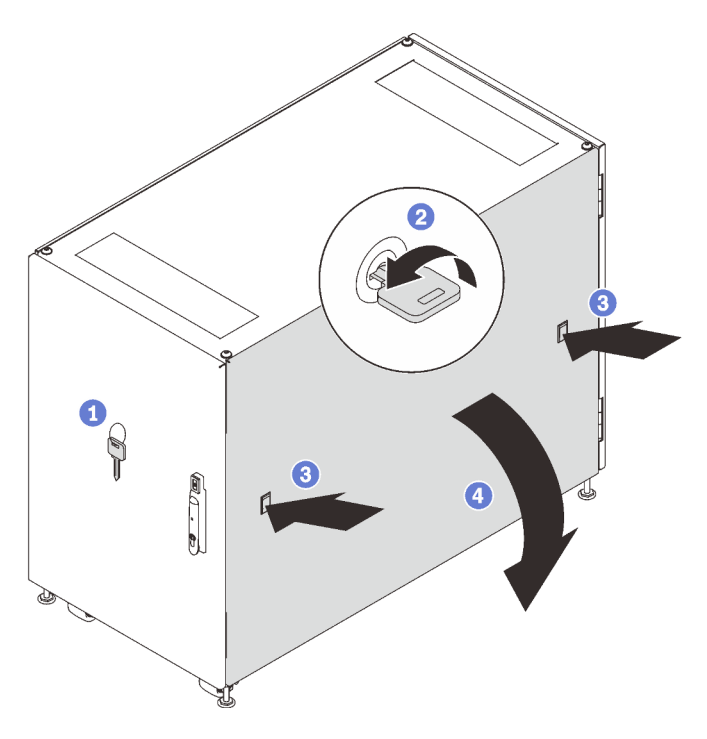

Figura 15. Extracción del panel lateral

- Paso 3. Presione el pestillo en ambos lados del panel al mismo tiempo para liberar el panel lateral.
- Paso 4. Gire la parte superior del panel en la dirección opuesta del marco del armario para quitarlo.

### <span id="page-27-0"></span>Instalación de los paneles laterales

Complete los siguientes pasos para instalar los paneles laterales.

Paso 1. Alinee la parte inferior del panel con la ranura en la parte inferior del marco del armario y gire la parte superior del panel hacia el marco del armario.

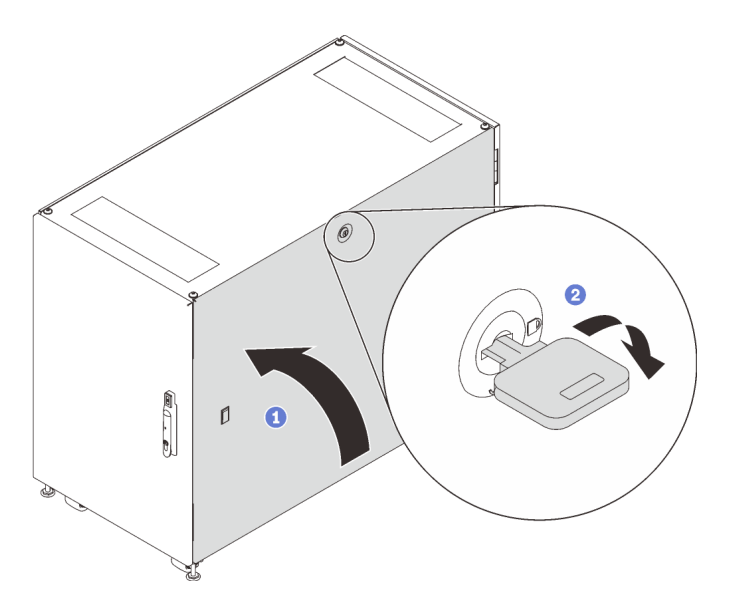

Figura 16. Instalación del panel lateral

<span id="page-28-0"></span>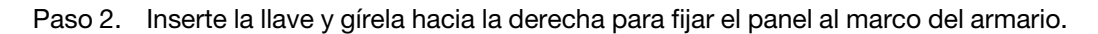

### Extracción, instalación y reversión de las puertas

Siga las instrucciones de esta sección para extraer, instalar e invertir las puertas.

### <span id="page-28-1"></span>Extracción de la puerta

<span id="page-28-2"></span>Siga las instrucciones de esta sección para quitar la puerta del armario.

Nota: Por motivos de seguridad, esta tarea debe ser realizada por dos personas.

Antes de quitar la puerta:

- 1. De ser necesario, inserte la llave y gírela hacia la derecha para desbloquear la puerta.
- 2. Tire del extremo inferior del asa hacia arriba y hacia la derecha; a continuación, abra la puerta.

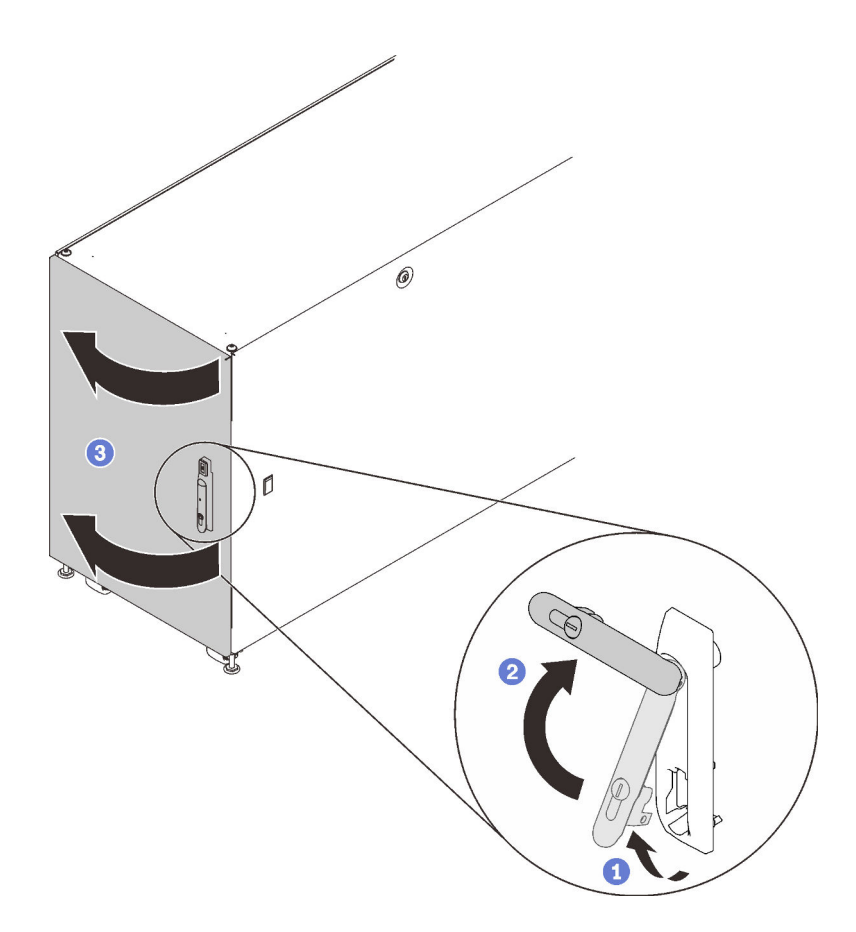

Figura 17. Apertura de la puerta

Realice los siguientes pasos para quitar la puerta:

Paso 1. Abra y sujete ambos vástagos de la bisagra para desenganchar la puerta del marco del armario; a continuación, quite la puerta.

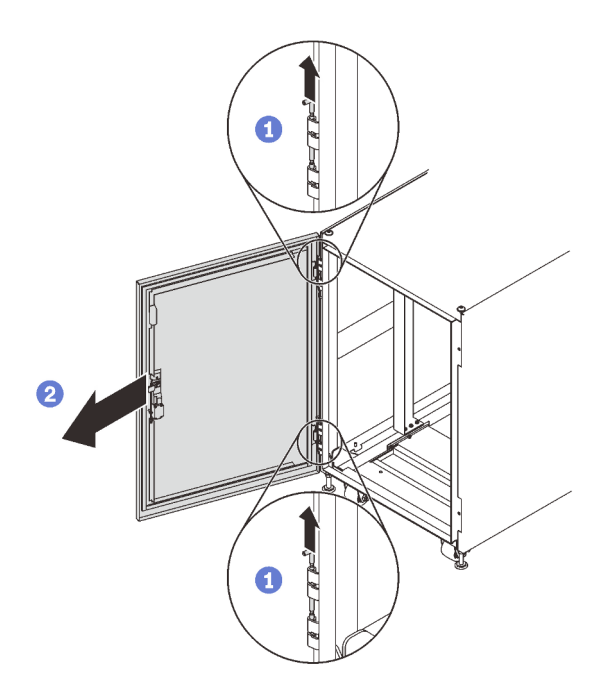

Figura 18. Extracción de las bisagras de la puerta

### <span id="page-30-0"></span>Instalación de la puerta

<span id="page-30-1"></span>Siga las instrucciones de esta sección para instalar la puerta del armario.

Nota: Por motivos de seguridad, esta tarea debe ser realizada por dos personas.

Realice los siguientes pasos para instalar la puerta:

Paso 1. Empuje el eje de la bisagra superior hacia abajo y tire hacia arriba del eje de la bisagra inferior al mismo tiempo; a continuación, sujete los vástagos, alinee las bisagras de la puerta con el chasis y suelte los ejes para fijar la puerta al marco.

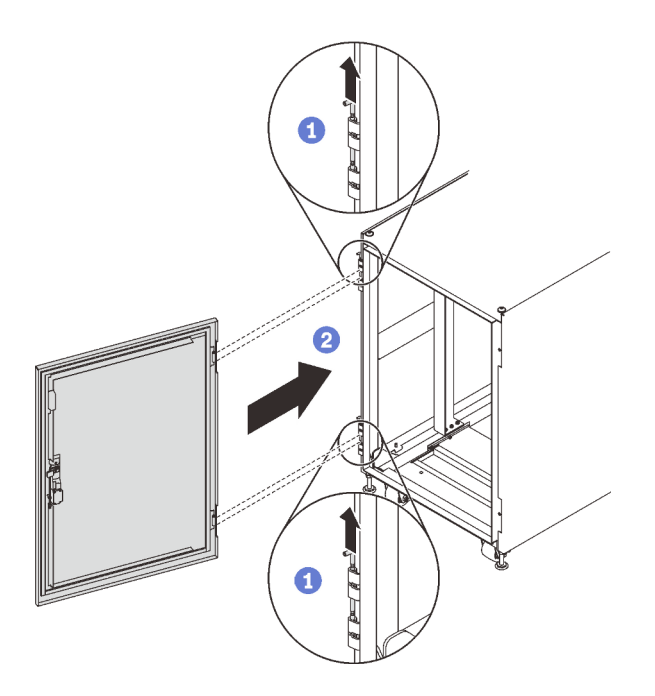

Figura 19. Instalación de la puerta

Después de instalar la puerta:

1. Cierre la puerta del armario y gire el asa de la puerta hacia la izquierda para asegurarla.

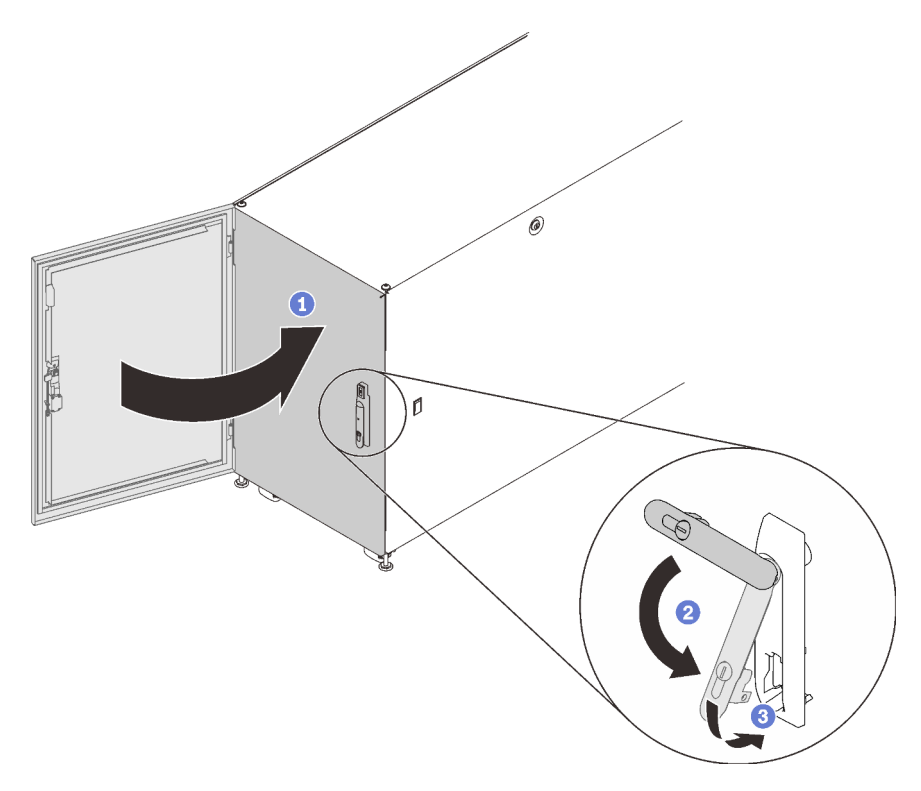

Figura 20. Cierre de la puerta del armario

2. De ser necesario, inserte la llave y gírela hacia la izquierda para bloquear la puerta.

## <span id="page-32-0"></span>Inversión de la puerta

Ambas puertas de este armario son reversibles. Siga las instrucciones de esta sección para invertir la puerta del armario.

<span id="page-32-1"></span>Nota: Por motivos de seguridad, esta tarea debe ser realizada por dos personas.

Antes de invertir la puerta:

- 1. De ser necesario, inserte la llave y gírela hacia la derecha para desbloquear la puerta.
- 2. Tire del extremo inferior del asa hacia arriba y hacia la derecha; a continuación, abra la puerta.

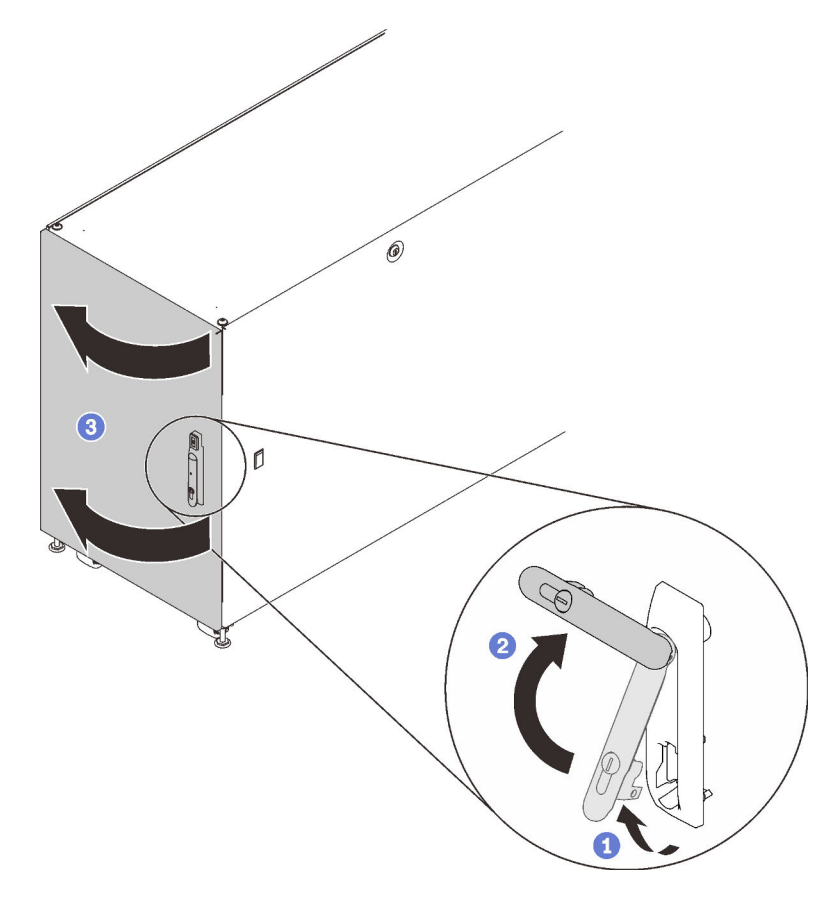

Figura 21. Apertura de la puerta

Realice los siguientes pasos para invertir la puerta:

Paso 1. Abra y sujete ambos vástagos de la bisagra para desenganchar la puerta del marco del armario; a continuación, quite la puerta.

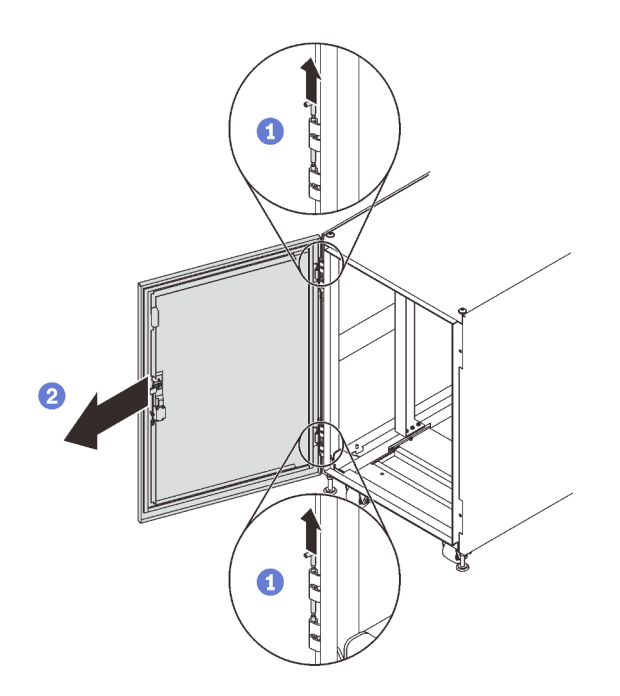

Figura 22. Extracción de las bisagras de la puerta

- Paso 2. Extraiga los tornillos que fijan las bisagras al marco del armario.
- Paso 3. Gire ambas bisagras 180 grados; luego, instale la bisagra superior en la posición inferior e instale la bisagra inferior en la posición superior del lado opuesto del marco.

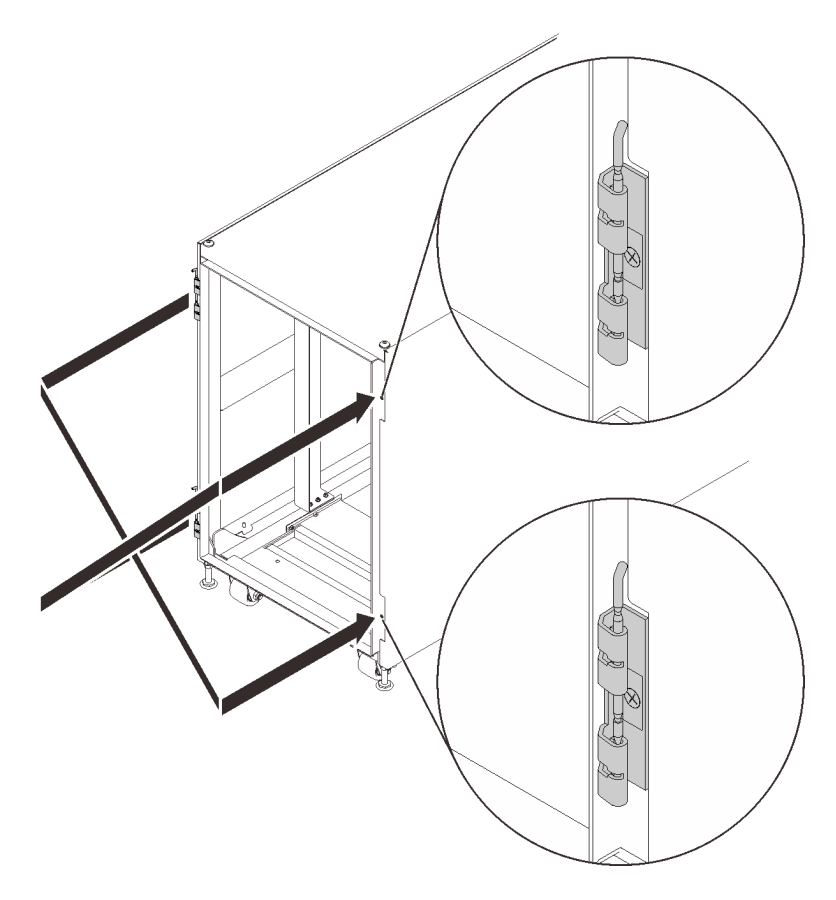

Figura 23. Conversión de las bisagras de los marcos del armario

- Paso 4. Si el armario se proporciona con dispositivos de supervisión de la posición de puerta, lleve a cabo los siguientes pasos para quitar y reinstalar los dispositivos.
	- a. Quite los dos tornillos que fijan el dispositivo de supervisión de posición de la puerta al marco del armario.

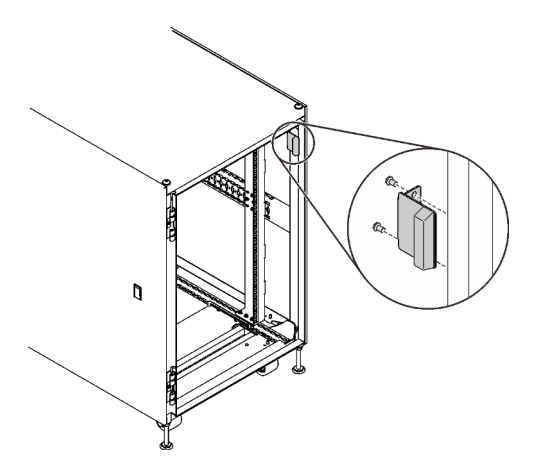

Figura 24. Extracción del dispositivo de supervisión de posición de la puerta

b. Instale el dispositivo en la ubicación equivalente en el lado opuesto del marco del armario.

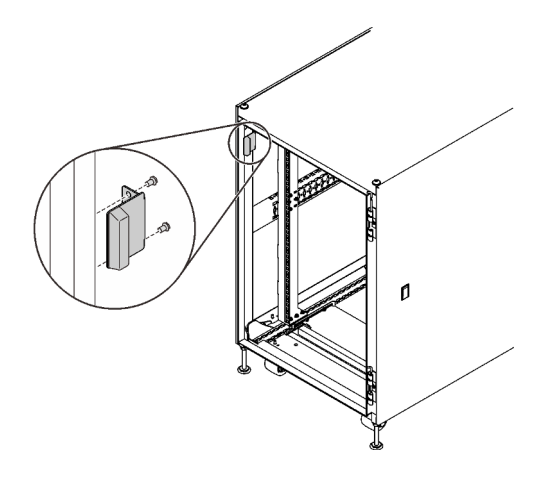

Figura 25. Instalación del dispositivo de supervisión de posición de la puerta

c. Quite el dispositivo de la puerta y, a continuación, instálelo en la ubicación equivalente en el lado opuesto de la puerta.

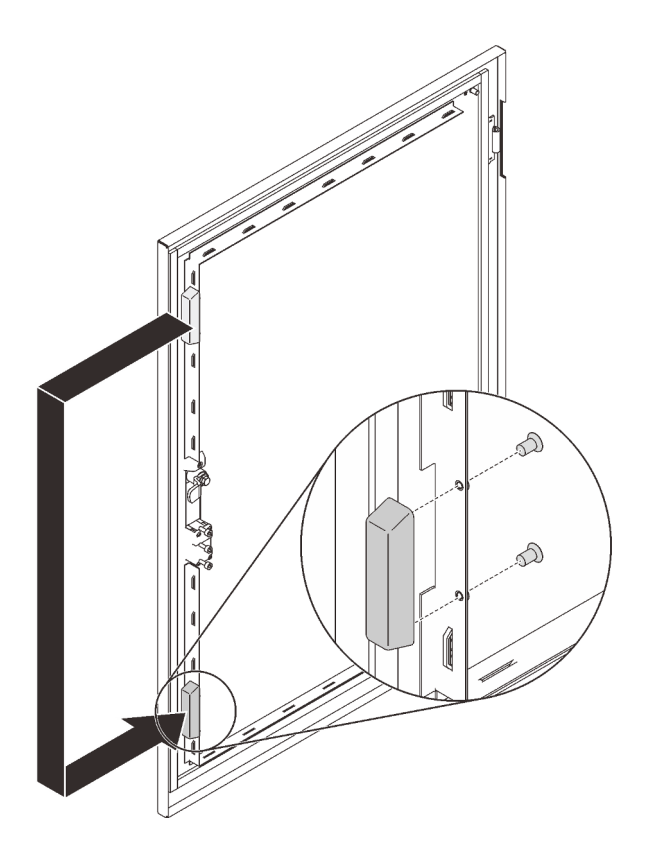

Figura 26. Extracción e instalación del dispositivo de supervisión de posición de la puerta

Paso 5. Quite los tornillos que fijan el asa a la puerta; a continuación, gire la puerta 180 grados mientras mantiene el asa en la orientación original y fije el asa a la puerta con tornillos.

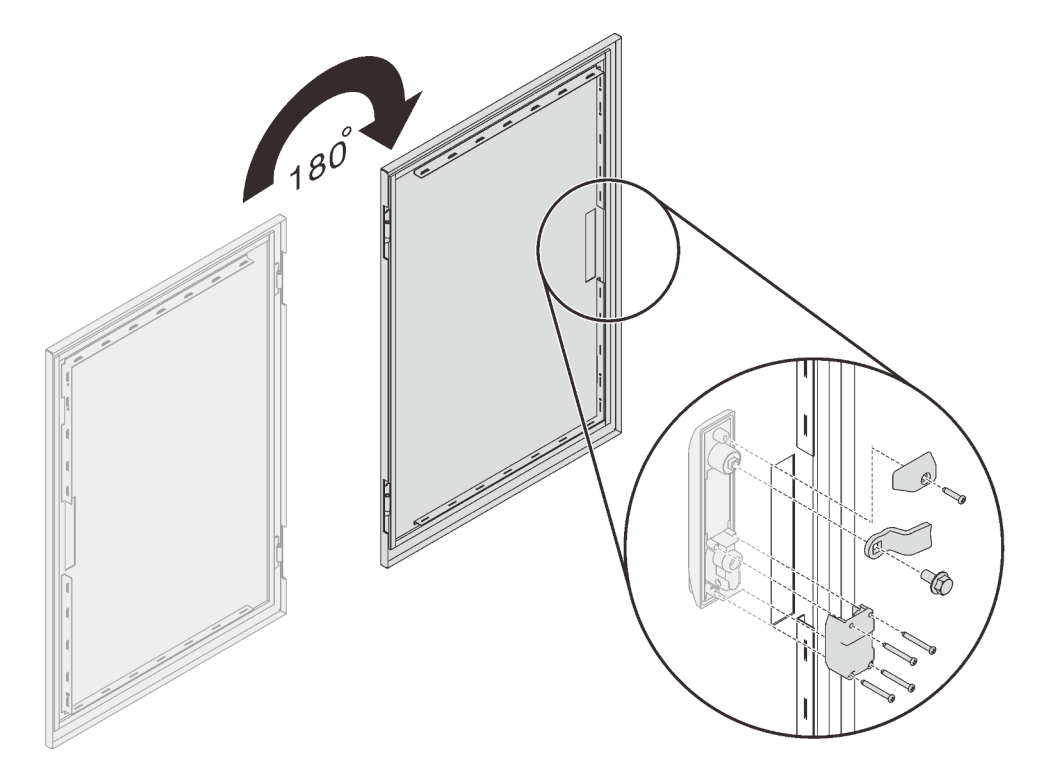

Figura 27. Instalación de abrazaderas de asa

Paso 6. Empuje el eje de la bisagra superior hacia abajo y tire hacia arriba del eje de la bisagra inferior al mismo tiempo; a continuación, sujete los vástagos, alinee las bisagras de la puerta con el chasis y suelte los ejes para fijar la puerta al marco.

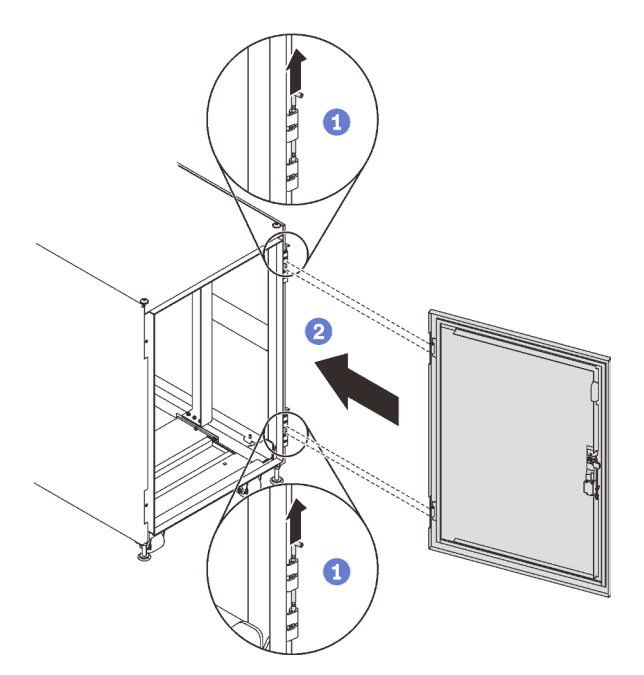

Figura 28. Instalación de la puerta

Paso 7.

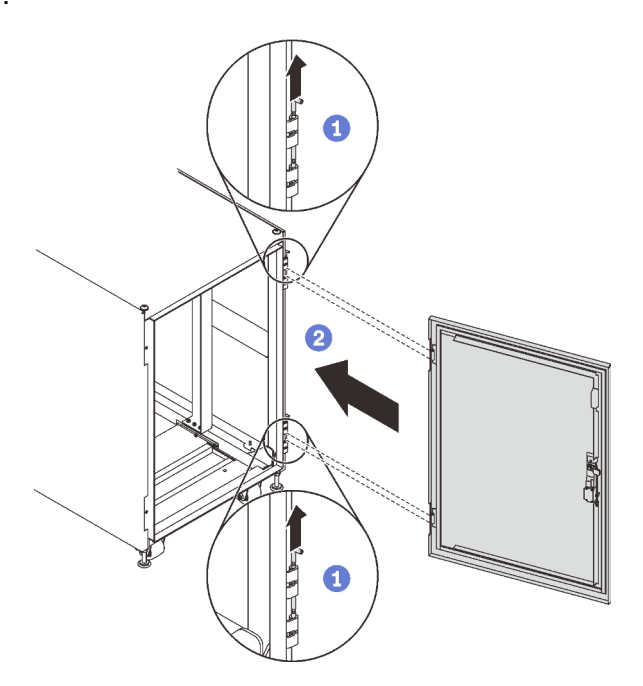

Figura 29. Instalación de la puerta

Después de invertir la puerta:

1. Cierre la puerta del armario y gire el asa de la puerta hacia la izquierda para asegurarla.

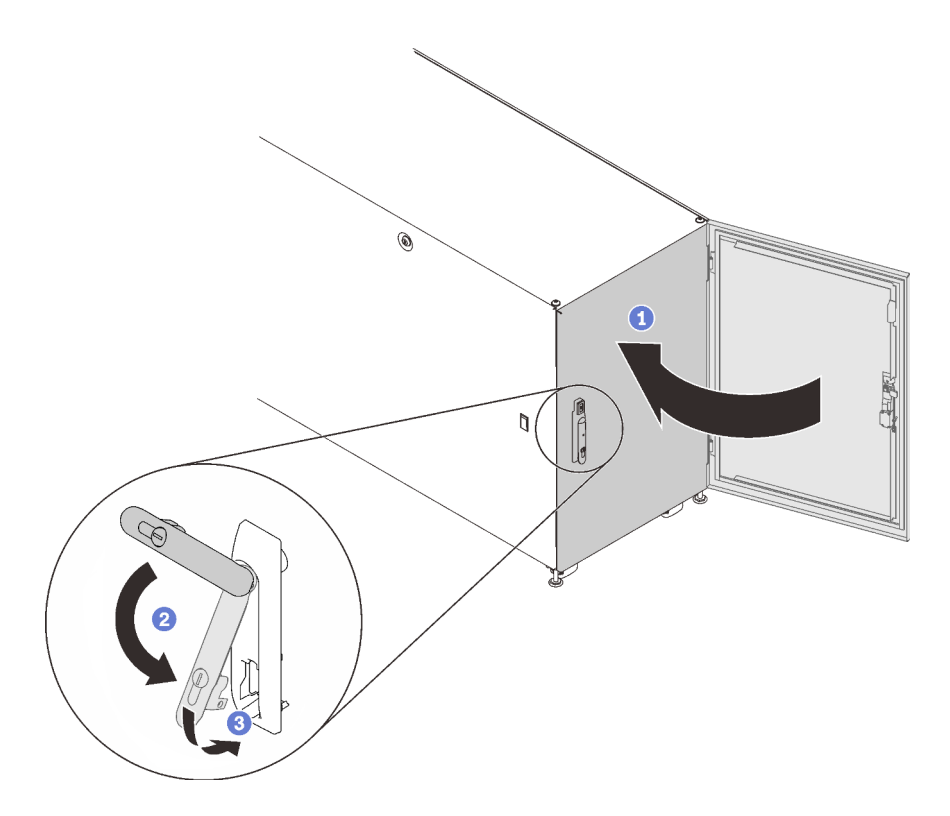

Figura 30. Cierre de la puerta del armario

<span id="page-37-0"></span>2. De ser necesario, inserte la llave y gírela hacia la izquierda para bloquear la puerta.

### Sustitución del dispositivo de supervisión de posición de la puerta

Consulte esta sección para sustituir el dispositivo de supervisión de posición de la puerta.

Algunos armarios pueden incluir los siguientes dispositivos:

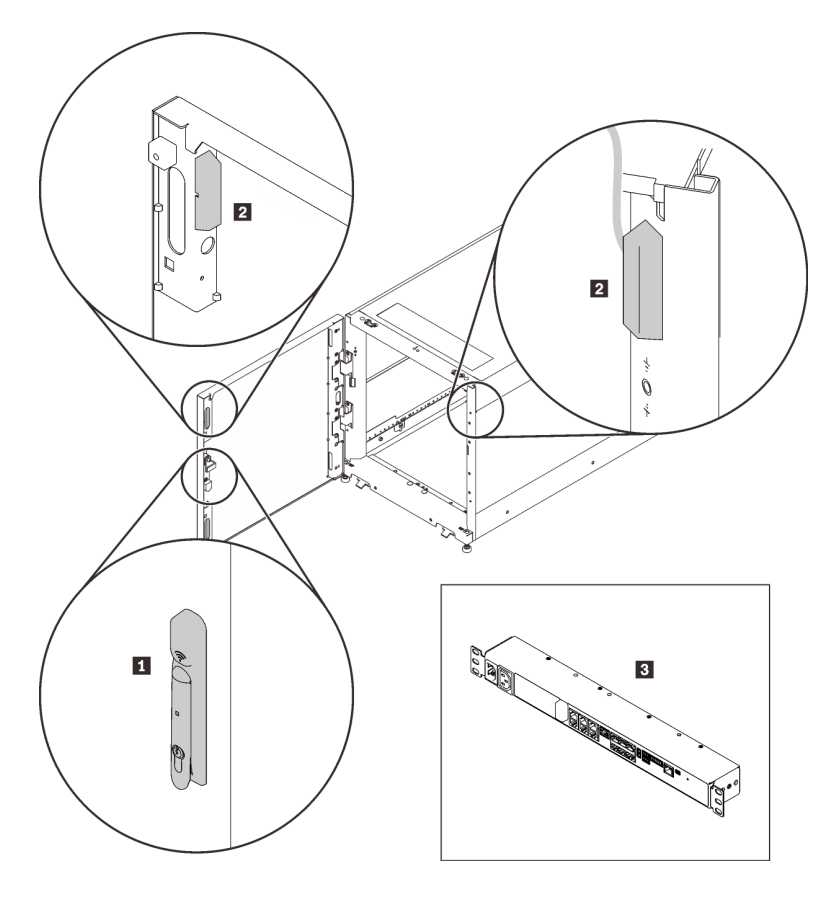

Figura 31. Dispositivos de supervisión de posición de la puerta

- **1** Bloqueo de dispositivos electrónicos
- **2** Imán e interruptor del monitor de posición de la puerta
- **3** Dispositivo de supervisión ambiental

En este caso, obtenga soporte técnico y servicio para estos dispositivos con la información a continuación.

- Número de teléfono:  $+86-400-810-1315$  (Inglés/chino). Horas de servicio: (UTC  $+8$ ):
	- Lunes a viernes: 08:15-18:00
	- Sábado: 09:00-17:00
- Dirección de correo electrónico: itbtech.support@schneider-electric.com
- Sitio web de servicio: <https://www.schneider-electric.cn/zh/work/services/>

Descargue la versión más reciente de la Guía del usuario desde la página de producto aplicable de https:// [www.apc.com](https://www.apc.com). Para buscar una página de producto, introduzca el número de pieza (NBRK0250) en el campo de búsqueda. También puede encontrar la documentación en <https://www.se.com>: introduzca el número de pieza en el campo de búsqueda y, a continuación, seleccione Documentos y software en Información del producto.

### <span id="page-38-0"></span>Extracción del dispositivo de supervisión de posición de la puerta

<span id="page-38-1"></span>Antes de extraer del dispositivo de supervisión de posición de la puerta:

- 1. De ser necesario, inserte la llave y gírela hacia la derecha para desbloquear la puerta.
- 2. Tire del extremo inferior del asa hacia arriba y hacia la derecha; a continuación, abra la puerta.

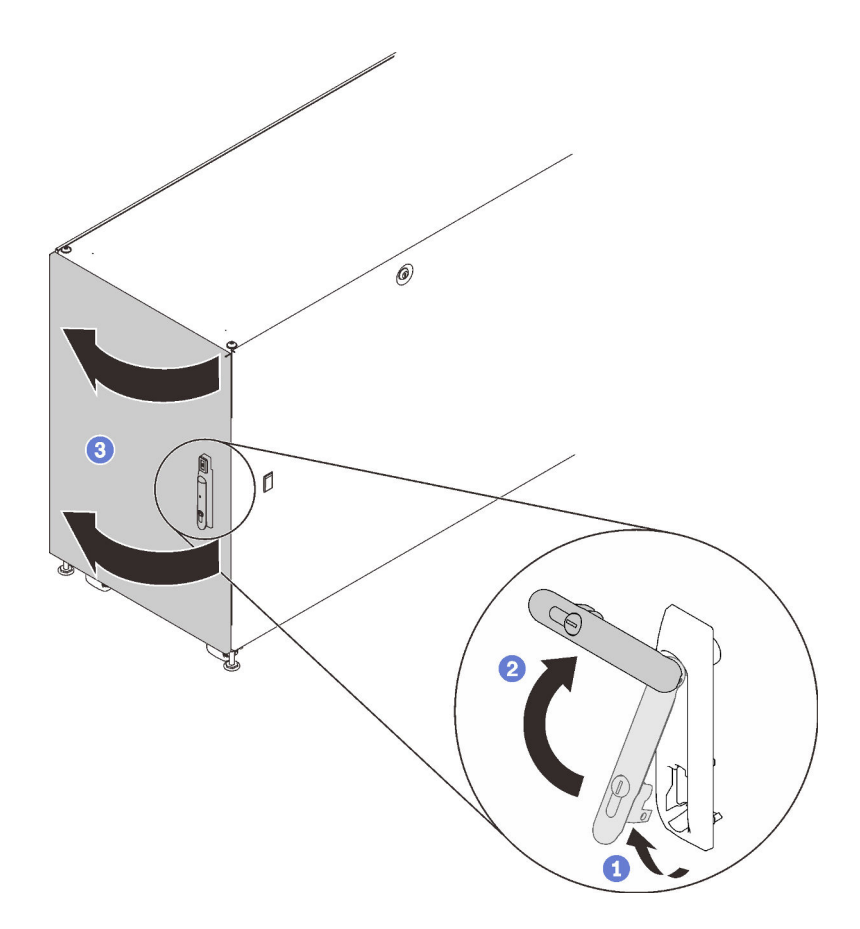

Figura 32. Apertura de la puerta

Lleve a cabo el siguiente paso para quitar el dispositivo de supervisión de posición de la puerta:

Paso 1. Quite los dos tornillos que fijan el dispositivo de supervisión de posición de la puerta al marco del armario.

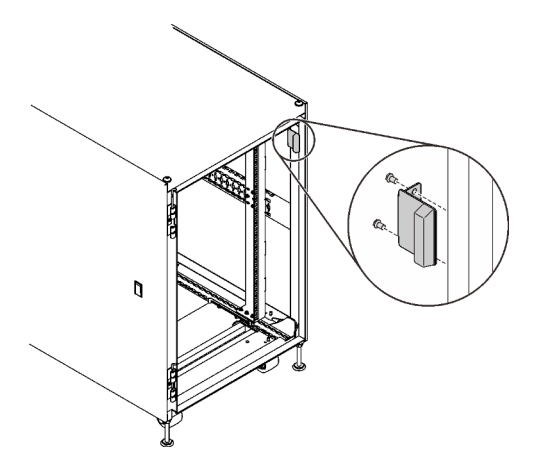

Figura 33. Extracción del dispositivo de supervisión de posición de la puerta

Paso 2. Quite los dos tornillos que fijan el dispositivo de supervisión de posición de la puerta a la abrazadera para quitarlo.

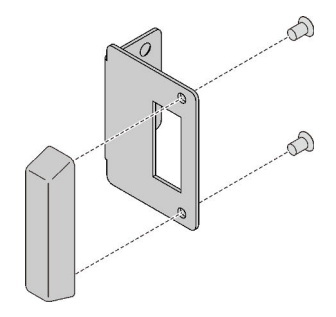

Figura 34. Extracción del dispositivo de supervisión de posición de la puerta

### <span id="page-40-0"></span>Instalación del dispositivo de supervisión de posición de la puerta

<span id="page-40-1"></span>Lleve a cabo el siguiente paso para instalar el dispositivo de supervisión de posición de la puerta:

Paso 1. Instale el dispositivo de supervisión de posición de la puerta en el soporte con dos tornillos, si es necesario.

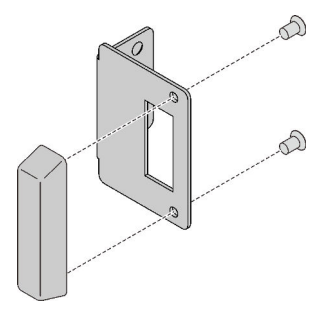

Figura 35. Instalación del dispositivo de supervisión de posición de la puerta

Paso 2. Asegure el dispositivo al marco del armario con dos tornillos.

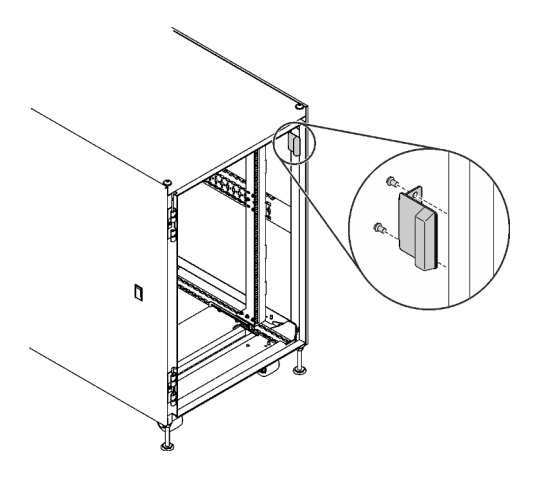

Figura 36. Instalación del dispositivo de supervisión de posición de la puerta

Después de instalar el dispositivo de supervisión de posición de la puerta:

1. Cierre la puerta del armario y gire el asa de la puerta hacia la izquierda para asegurarla.

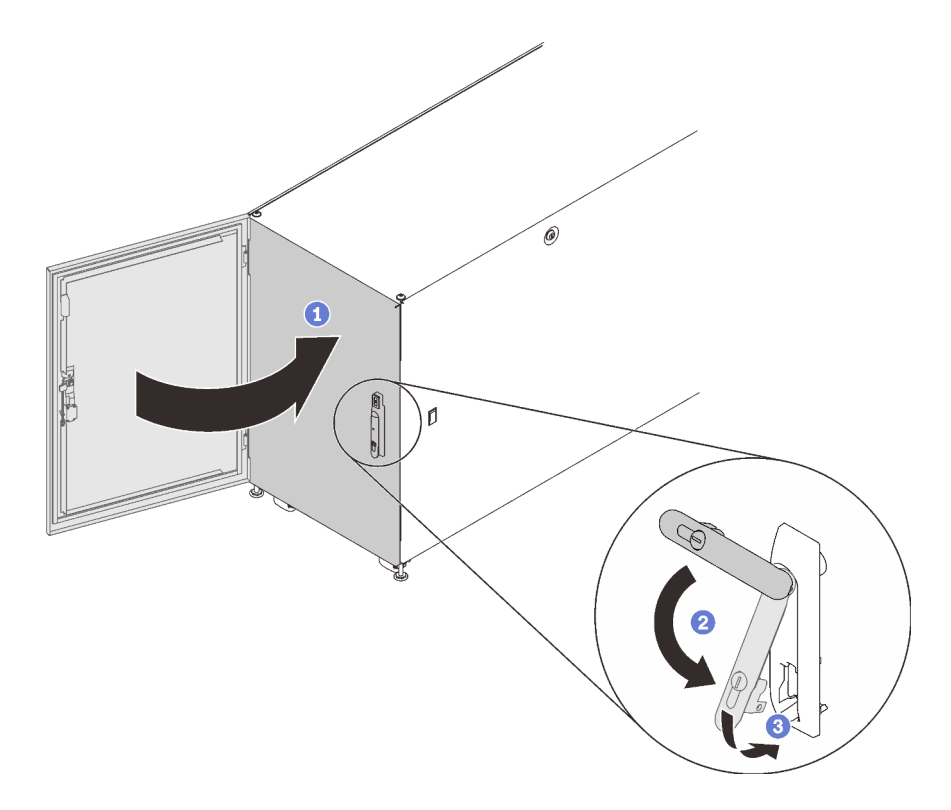

Figura 37. Cierre de la puerta del armario

2. De ser necesario, inserte la llave y gírela hacia la izquierda para bloquear la puerta.

## <span id="page-42-0"></span>Apéndice A. Obtención de ayuda y asistencia técnica

Si necesita ayuda, servicio o asistencia técnica, o simplemente desea obtener más información acerca de los productos de Lenovo, encontrará una amplia variedad de fuentes disponibles en Lenovo que le asistirán.

<span id="page-42-2"></span>En la siguiente dirección de la World Wide Web, encontrará información actualizada acerca de los sistemas, los dispositivos opcionales, los servicios y el soporte de Lenovo:

#### <http://datacentersupport.lenovo.com>

Nota: Esta sección incluye referencias a sitios web de IBM e información sobre cómo obtener servicio. IBM es el proveedor de servicios preferido de Lenovo para ThinkSystem.

### <span id="page-42-1"></span>Antes de llamar

Antes de llamar, existen varios pasos que debe tomar para intentar resolver el problema usted mismo. Si decide que necesita solicitar asistencia, recopile la información necesaria para el técnico de servicio para facilitar la resolución expedita del problema.

#### <span id="page-42-3"></span>Intente resolver el problema usted mismo

Usted puede resolver muchos problemas sin asistencia externa siguiendo los procedimientos de resolución de problemas que Lenovo proporciona en la ayuda en línea o en la documentación del producto Lenovo. La documentación del producto Lenovo también describe las pruebas de diagnóstico que usted puede realizar. La documentación de la mayoría de sistemas, sistemas operativos y programas contiene procedimientos de resolución de problemas y explicaciones de mensajes de error y códigos de error. Si sospecha que tiene un problema de software, consulte la documentación del sistema operativo o del programa.

Encontrará documentación de producto de todos los productos ThinkSystem en la siguiente ubicación:

#### <http://thinksystem.lenovofiles.com/help/index.jsp>

Puede realizar estos pasos para intentar solucionar el problema usted mismo:

- Compruebe todos los cables para asegurarse de que están correctamente conectados.
- Compruebe los interruptores de alimentación para asegurarse de que el sistema y los posibles dispositivos opcionales están encendidos.
- Revise los controladores de dispositivo actualizados de software, firmware y sistema operativo para su producto Lenovo. Los términos y condiciones de Lenovo Warranty establecen que usted, el propietario del producto Lenovo, es responsable del mantenimiento y la actualización de todo el software y firmware para el producto (excepto que esté cubierto por un contrato de mantenimiento adicional). Su técnico de servicio le solicitará que actualice su software y firmware si el problema posee una solución documentada dentro de una actualización de software.
- Si ha instalado hardware o software nuevos en su entorno, revise [http://www.lenovo.com/us/en/](http://www.lenovo.com/us/en/serverproven/) [serverproven/](http://www.lenovo.com/us/en/serverproven/) para asegurarse de que el hardware y software son compatibles con su producto.
- Vaya a <http://datacentersupport.lenovo.com> y revise la información sobre cómo resolver el problema.
	- Revise los foros de Lenovo en [https://forums.lenovo.com/t5/Datacenter-Systems/ct-p/sv\\_eg](https://forums.lenovo.com/t5/Datacenter-Systems/ct-p/sv_eg) para ver si otro se encontró con un problema similar.

Usted puede resolver muchos problemas sin asistencia externa siguiendo los procedimientos de resolución de problemas que Lenovo proporciona en la ayuda en línea o en la documentación del producto Lenovo. La documentación del producto Lenovo también describe las pruebas de diagnóstico que usted puede realizar. La documentación de la mayoría de sistemas, sistemas operativos y programas contiene procedimientos de resolución de problemas y explicaciones de mensajes de error y códigos de error. Si sospecha que tiene un problema de software, consulte la documentación del sistema operativo o del programa.

#### Recopilación de información necesaria para llamar a Soporte

Si cree que requiere servicio de garantía para su producto Lenovo, los técnicos de servicio estarán disponibles para ayudarlo de forma más eficaz si usted se prepara antes de llamar. También puede consultar <http://datacentersupport.lenovo.com/warrantylookup> para obtener más información sobre la garantía del producto.

Reúna la siguiente información para proporcionar al técnico de servicio. Esta información ayudará al técnico de servicio a proporcionar rápidamente una solución para su problema y asegurar que usted reciba el nivel de servicio que ha contratado.

- Números de contrato del acuerdo de Mantenimiento de hardware y software, si corresponde
- Número del tipo de equipo (identificador de 4 dígitos del equipo Lenovo)
- Número de modelo
- Número de serie
- Niveles de firmware para el sistema actual y UEFI
- Otra información pertinente, como mensajes y registros de errores

Como alternativa a llamar a soporte de Lenovo, puede ir a [https://www-947.ibm.com/support/servicerequest/](https://www-947.ibm.com/support/servicerequest/Home.action)  [Home.action](https://www-947.ibm.com/support/servicerequest/Home.action) para enviar una solicitud de servicio electrónico. Al enviar una Solicitud de servicio electrónico se inicia el proceso para determinar una solución a su problema poniendo la información relevante a disposición de los técnicos de servicio. Los técnicos de servicio de Lenovo podrán empezar a trabajar en la búsqueda de una solución en cuanto haya completado y enviado una Solicitud de servicio electrónico.

### <span id="page-43-0"></span>Ponerse en contacto con soporte

<span id="page-43-1"></span>Puede ponerse en contacto con soporte para obtener ayuda para su problema.

Puede recibir servicio para hardware a través de un proveedor de servicio autorizado de Lenovo. Para localizar a un proveedor de servicio autorizado por Lenovo para prestar servicio de garantía, visite la página <https://datacentersupport.lenovo.com/serviceprovider> y use los filtros de búsqueda para diferentes países. Para obtener los números de teléfono de soporte de Lenovo, consulte [https://datacentersupport.lenovo.com/](https://datacentersupport.lenovo.com/supportphonelist)  [supportphonelist](https://datacentersupport.lenovo.com/supportphonelist) para ver los detalles de soporte de su región.

## <span id="page-44-0"></span>Apéndice B. Avisos

Puede que Lenovo no comercialice en todos los países los productos, servicios o características a los que se hace referencia en este documento. Póngase en contacto con su representante local de Lenovo para obtener información acerca de los productos y servicios disponibles actualmente en su zona.

<span id="page-44-1"></span>Las referencias a productos, programas o servicios de Lenovo no pretenden afirmar ni implicar que solo puedan utilizarse esos productos, programas o servicios de Lenovo. En su lugar, puede utilizarse cualquier producto, programa o servicio funcionalmente equivalente que no infrinja ninguno de los derechos de propiedad intelectual de Lenovo. Sin embargo, es responsabilidad del usuario evaluar y verificar el funcionamiento de cualquier otro producto, programa o servicio.

Lenovo puede tener patentes o solicitudes de patentes pendientes que aborden temas descritos en este documento. La posesión de documento no constituye una oferta y no le otorga ninguna licencia sobre ninguna patente o solicitud de patente. Puede enviar sus consultas, por escrito, a:

Lenovo (United States), Inc. 1009 Think Place Morrisville, NC 27560 U.S.A. Attention: Lenovo VP of Intellectual Property

LENOVO PROPORCIONA ESTA PUBLICACIÓN "TAL CUAL" SIN GARANTÍA DE NINGUNA CLASE, NI EXPLÍCITA NI IMPLÍCITA, INCLUIDAS, PERO SIN LIMITARSE A, LAS GARANTÍAS IMPLÍCITAS DE NO VULNERACIÓN DE DERECHOS, COMERCIABILIDAD O IDONEIDAD PARA UNA FINALIDAD DETERMINADA. Algunas legislaciones no contemplan la exclusión de garantías, ni implícitas ni explícitas, por lo que puede haber usuarios a los que no afecte dicha norma.

Esta información podría incluir inexactitudes técnicas o errores tipográficos. La información aquí contenida está sometida a modificaciones periódicas, las cuales se incorporarán en nuevas ediciones de la publicación. Lenovo se reserva el derecho a realizar, si lo considera oportuno, cualquier modificación o mejora en los productos o programas que se describen en esta publicación.

Los productos descritos en este documento no están previstos para su utilización en implantes ni otras aplicaciones de reanimación en las que el funcionamiento incorrecto podría provocar lesiones o la muerte a personas. La información contenida en este documento no cambia ni afecta a las especificaciones o garantías del producto de Lenovo. Ninguna parte de este documento deberá regir como licencia explícita o implícita o indemnización bajo los derechos de propiedad intelectual de Lenovo o de terceros. Toda la información contenida en este documento se ha obtenido en entornos específicos y se presenta a título ilustrativo. Los resultados obtenidos en otros entornos operativos pueden variar.

Lenovo puede utilizar o distribuir la información que le suministre el cliente de la forma que crea oportuna, sin incurrir con ello en ninguna obligación con el cliente.

Las referencias realizadas en esta publicación a sitios web que no son de Lenovo se proporcionan únicamente en aras de la comodidad del usuario y de ningún modo pretenden constituir un respaldo de los mismos. La información de esos sitios web no forma parte de la información para este producto de Lenovo, por lo que la utilización de dichos sitios web es responsabilidad del usuario.

Los datos de rendimiento incluidos en este documento se han obtenido en un entorno controlado. Así pues, los resultados obtenidos en otros entornos operativos pueden variar de forma significativa. Es posible que algunas mediciones se hayan realizado en sistemas en desarrollo, por lo que no existen garantías de que estas sean las mismas en los sistemas de disponibilidad general. Además, es posible que la estimación de

algunas mediciones se haya realizado mediante extrapolación. Los resultados reales pueden variar. Los usuarios de la presente publicación deben verificar los datos pertinentes en su entorno de trabajo específico.

### <span id="page-45-0"></span>Marcas registradas

Lenovo, el logotipo de Lenovo, Micro DataCenter, ThinkSystem, Flex System, System x, NeXtScale System y X Architecture son marcas registradas de Lenovo en Estados Unidos, en otros países o en ambos.

<span id="page-45-1"></span>Intel e Intel Xeon son marcas registradas de Intel Corporation en Estados Unidos y/o en otros países.

Internet Explorer, Microsoft y Windows son marcas registradas del grupo de empresas Microsoft.

Linux es una marca registrada de Linus Torvalds.

Otros nombres de empresas, productos o servicios pueden ser marcas registradas o marcas de servicio de otras compañías.

## <span id="page-46-0"></span>Índice

18U [7](#page-16-1)

## A

armario de bastidor [7](#page-16-1) Armario de bastidor de 18U ThinkSystem Micro DataCenter [3,](#page-12-2) [17,](#page-26-4) [31](#page-40-1) avisos [35](#page-44-1) ayuda [33](#page-42-2)

## C

cómo crear una página web de soporte personalizada [33](#page-42-2) Cómo obtener ayuda [33](#page-42-2) configuraciones [3](#page-12-3)

## D

declaración de seguridad [iv](#page-5-1)

## E

especificaciones [3](#page-12-2) extraer Armario de bastidor de 18U ThinkSystem Micro DataCenter [29](#page-38-1) dispositivo de supervisión de posición de la puerta [29](#page-38-1)

## G

gestión de cables [15](#page-24-1)

## I

instalación

kits de rieles [17](#page-26-5) instalar [19](#page-28-2), [21](#page-30-1) dispositivo de supervisión de posición de la puerta [31](#page-40-1) Introducción [1](#page-10-1) inversión [23](#page-32-1)

### M

marcas registradas [36](#page-45-1) Micro DataCenter [7](#page-16-1)

### N

números de teléfono [34](#page-43-1)

## P

página web de soporte personalizada [33](#page-42-2) personalizada, página web de soporte [33](#page-42-2) puerta [19,](#page-28-2) [21,](#page-30-1) [23](#page-32-1)

## S

seguridad [iii](#page-4-1) servicio y soporte antes de llamar [33](#page-42-3) Hardware de [34](#page-43-1) software de [34](#page-43-1) Servicio y soporte de hardware números de teléfono [34](#page-43-1) servicio y soporte de software números de teléfono [34](#page-43-1)

## T

ThinkSystem Micro DataCenter [iv](#page-5-1), [1](#page-10-1) traslado [7](#page-16-1)

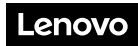

Número de pieza: SP47A70381

Printed in China

(1P) P/N: SP47A70381

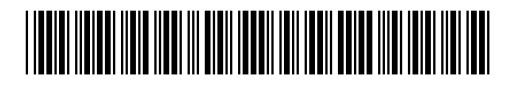